# **Izrada i programiranje edukativnog SCARA robota**

## **Domjanović, Marko**

#### **Undergraduate thesis / Završni rad**

**2023**

*Degree Grantor / Ustanova koja je dodijelila akademski / stručni stupanj:* **University of Zagreb, Faculty of Mechanical Engineering and Naval Architecture / Sveučilište u Zagrebu, Fakultet strojarstva i brodogradnje**

*Permanent link / Trajna poveznica:* <https://urn.nsk.hr/urn:nbn:hr:235:781454>

*Rights / Prava:* [In copyright](http://rightsstatements.org/vocab/InC/1.0/) / [Zaštićeno autorskim pravom.](http://rightsstatements.org/vocab/InC/1.0/)

*Download date / Datum preuzimanja:* **2025-01-16**

*Repository / Repozitorij:*

[Repository of Faculty of Mechanical Engineering](https://repozitorij.fsb.unizg.hr) [and Naval Architecture University of Zagreb](https://repozitorij.fsb.unizg.hr)

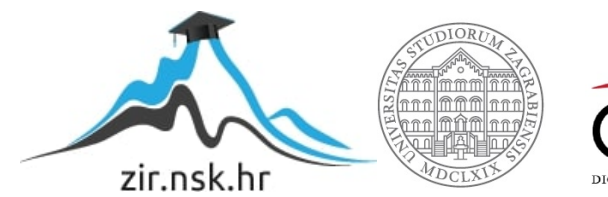

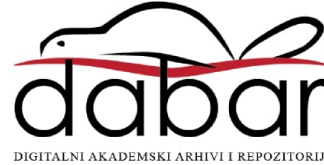

SVEUČILIŠTE U ZAGREBU FAKULTET STROJARSTVA I BRODOGRADNJE

# **ZAVRŠNI RAD**

**Marko Domjanović**

Zagreb, 2023.

# SVEUČILIŠTE U ZAGREBU FAKULTET STROJARSTVA I BRODOGRADNJE

# **ZAVRŠNI RAD**

Mentori: Student:

Doc. dr. sc. Marko Švaco, mag. ing. mech. Marko Domjanović

Zagreb, 2023.

Izjavljujem da sam ovaj rad izradio samostalno koristeći znanja stečena tijekom studija i navedenu literaturu.

Zahvaljujem se doc. dr. sc. Marku Švaci i mag.ing. Branimiru Ćaranu na dostupnosti, pristupačnosti, savjetima i pomoći prilikom izrade ovog završnog rada.

Zahvaljujem se svojoj obitelji, prijateljima i djevojci na podršci i strpljenju tijekom studiranja.

Marko Domjanović

## SVEUČILIŠTE U ZAGREBU FAKULTET STROJARSTVA I BRODOGRADNJE

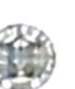

Središnje povjerenstvo za završne i diplomske ispite Povjerenstvo za završne i diplomske ispite studija strojarstva za smjerove:

proizvodno inženjerstvo, računalno inženjerstvo, industrijsko inženjerstvo i menadžment, inženjerstvo

materijala i mehatronika i robotika

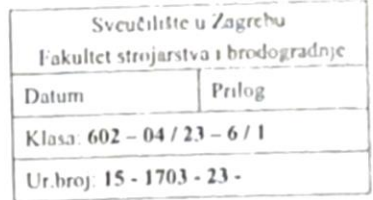

## ZAVRŠNI ZADATAK

Student:

JMBAG: 0035223136

Naslov rada na hrvatskom jeziku:

Naslov rada na engleskom jeziku:

Designing and programming of an educational SCARA robot

Opis zadatka:

SCARA roboti su vrsta industrijskih robota koji se često koriste u procesima rukovanja dijelovima i montaži dijelova manjih dimenzija i mase. SCARA roboti najčešće imaju četiri stupnja slobode gibanja, tri rotacije i jednu translaciju. Njihova primjena je česta u industrijama gdje je zahtijevana visoka brzinu i točnost ponavljanja. Osim u industriji, SCARA roboti prikladni su i u edukativnim svrhama zbog svoje jednostavnije mehaničke izvedbe od artikuliranih robota te matematički jednostavnijeg izvoda kinematike koja je nužna za osnovno upravljanje pozicijom vrha alata robota.

U sklopu ovog završnog rada potrebno je:

- Napraviti pregled i usporedbu postojećih edukativnih SCARA robota.
- Oblikovati edukativnog SCARA robota, za kojeg će se nestandardne mehaničke komponente moći izraditi koristeći dostupne 3D printere u Regionalnom centru izvrsnosti za robotske tehnologije (CRTA).
- Odabrati preostale standardne mehaničke komponente robota.

Marko Domjanović

- Odabrati aktuatorski, senzorski i upravljački sustav za edukativnog SCARA robota.
- Sastaviti i funkcionalno ispitati rad svih sustava edukativnog SCARA robota.
- Primjenom softverskog ROS paketa MoveIt omogućiti pozicioniranje vrha alata edukativnog SCARA robota.
- Prema mogućnostima napraviti primjenu slijeđenja zadane putanje.

U radu je potrebno navesti korištenu literaturu i eventualno dobivenu pomoć.

Zadatak zadan:

30.11.2022.

Zadatak zadao:  $\mu$   $\mu$ 

Doc. dr. sc. Marko Švaco

Datum predaje rada:

1. rok: 20. 2. 2023. 2. rok (izvanredni): 10. 7. 2023. 3. rok: 18. 9. 2023.

Predviđeni datumi obrane:

1.  $\text{rok: } 27.2 - 3.3.2023$ . 2. rok (izvanredni): 14. 7. 2023. 3. rok:  $25.9 - 29.9$ . 2023.

Predsjednik Povjerenstva: au  $\boldsymbol{z}$ 

Prof. dr. sc. Branko Bauer

Izrada i programiranje edukativnog SCARA robota

# <span id="page-5-0"></span>SADRŽAJ

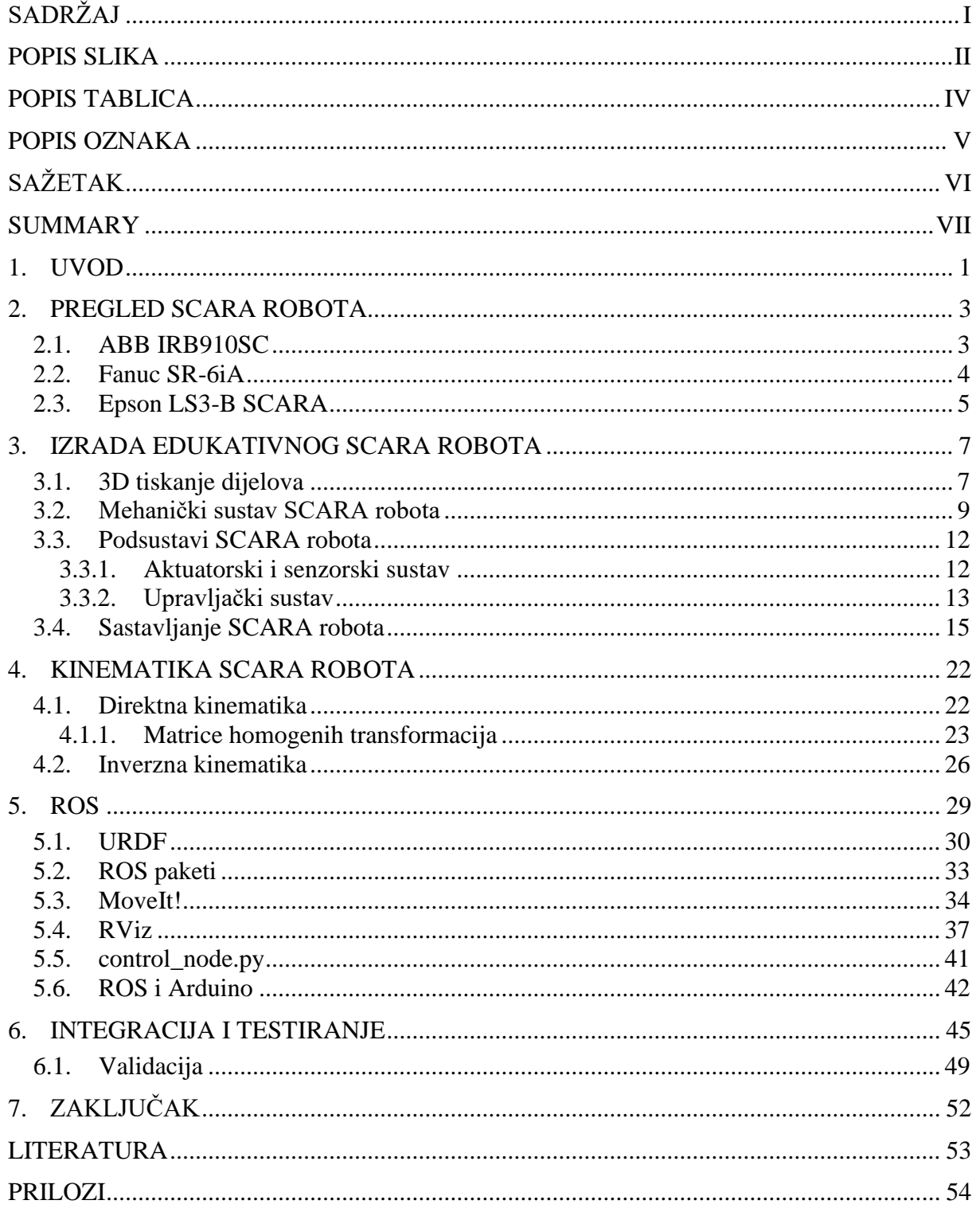

# <span id="page-6-0"></span>**POPIS SLIKA**

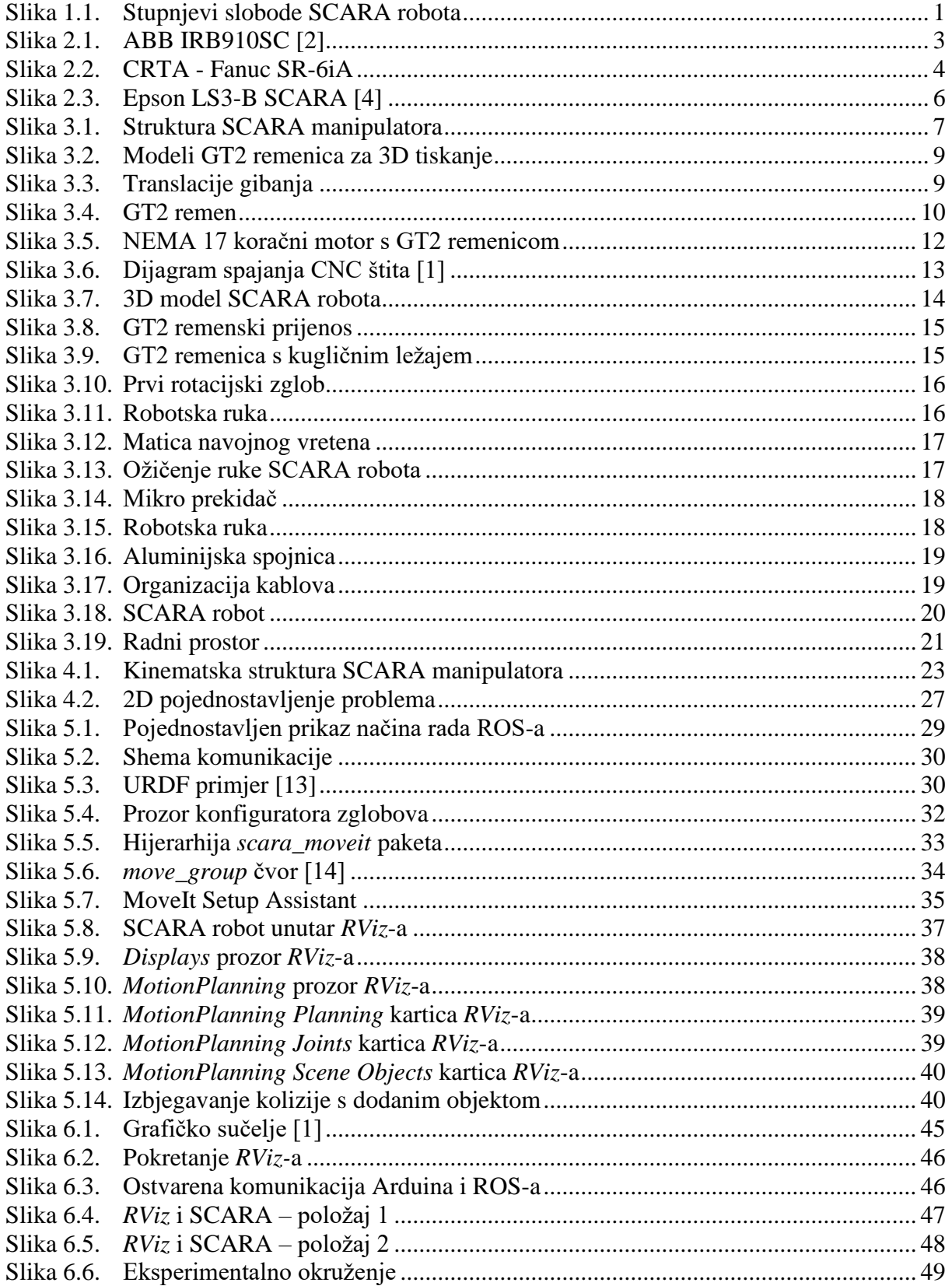

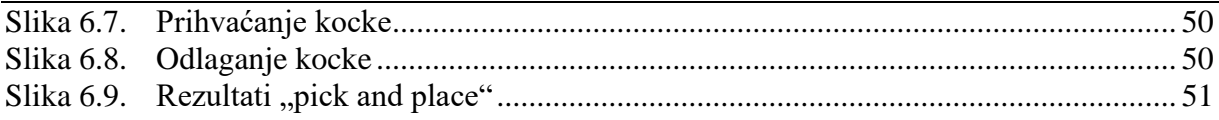

# <span id="page-8-0"></span>**POPIS TABLICA**

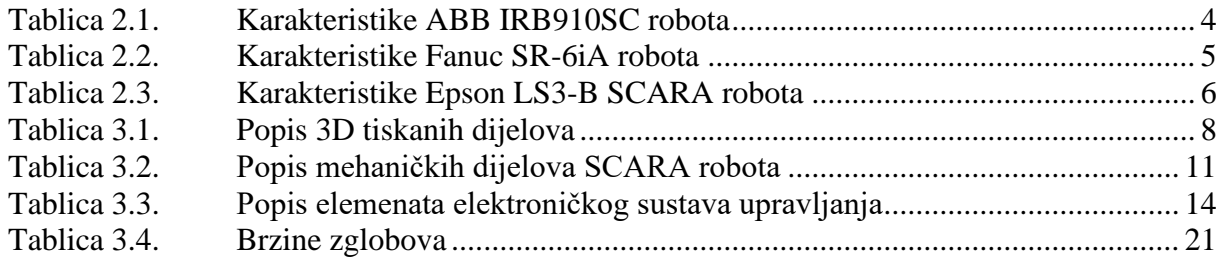

# <span id="page-9-0"></span>**POPIS OZNAKA**

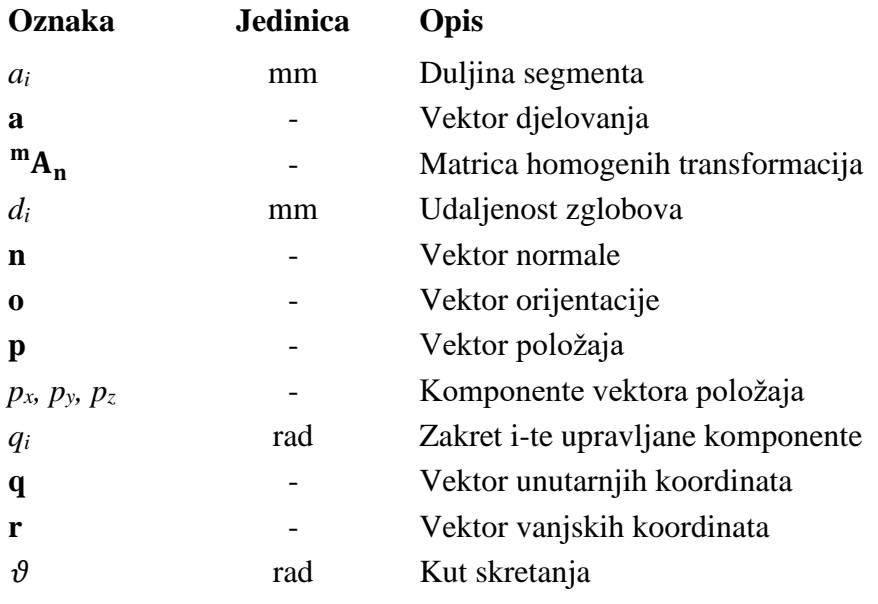

# <span id="page-10-0"></span>**SAŽETAK**

U ovom se radu integrira edukativni SCARA robot s robotskim operativnim sustavom ROS. Cilj rada je oblikovati i sastaviti edukativni SCARA robot te uz ROS-ove integrirane softverske biblioteke i alate omogućiti upravljanje i pozicioniranje vrha alata robota. Komunikacijom između ROS-a i Arduina te ROS-ovog paketa MoveIt pomiču se zglobovi robota zadajući željene koordinate vrha alata unutar simulacijskog okruženja RViz.

Ključne riječi: ROS, SCARA, MoveIt, Python, RViz, Arduino

## <span id="page-11-0"></span>**SUMMARY**

In this work, an educational SCARA robot is integrated with the Robot Operating System (ROS). The goal of the work is to design and assemble an educational SCARA robot and, using ROS's integrated software libraries and tools, enable control and positioning of the robot's tool tip. Through communication between ROS and Arduino, as well as the ROS package MoveIt, the robot's joints are moved by specifying desired coordinates of the tool tip within the simulation environment RViz.

Key words: ROS, SCARA, MoveIt, Python, RViz, Arduino

## <span id="page-12-0"></span>**1. UVOD**

SCARA roboti su vrsta robotskih manipulatora s četiri stupnja slobode gibanja. Imitiraju ljudsku ruku tako da omogućuju rotaciju u svim zglobovima te okomitu translaciju. Za razliku od ljudske ruke, svi zglobovi SCARA robota su ograničeni na rotaciju oko vertikalne osi, odnosno nemaju mogućnost rotacije zglobova u svim smjerovima. Upravo ta jednostavnost izvedbe čini SCARA robote efikasnima u industrijskim postrojenjima radi brzine i točnosti ponavljanja koju pružaju.

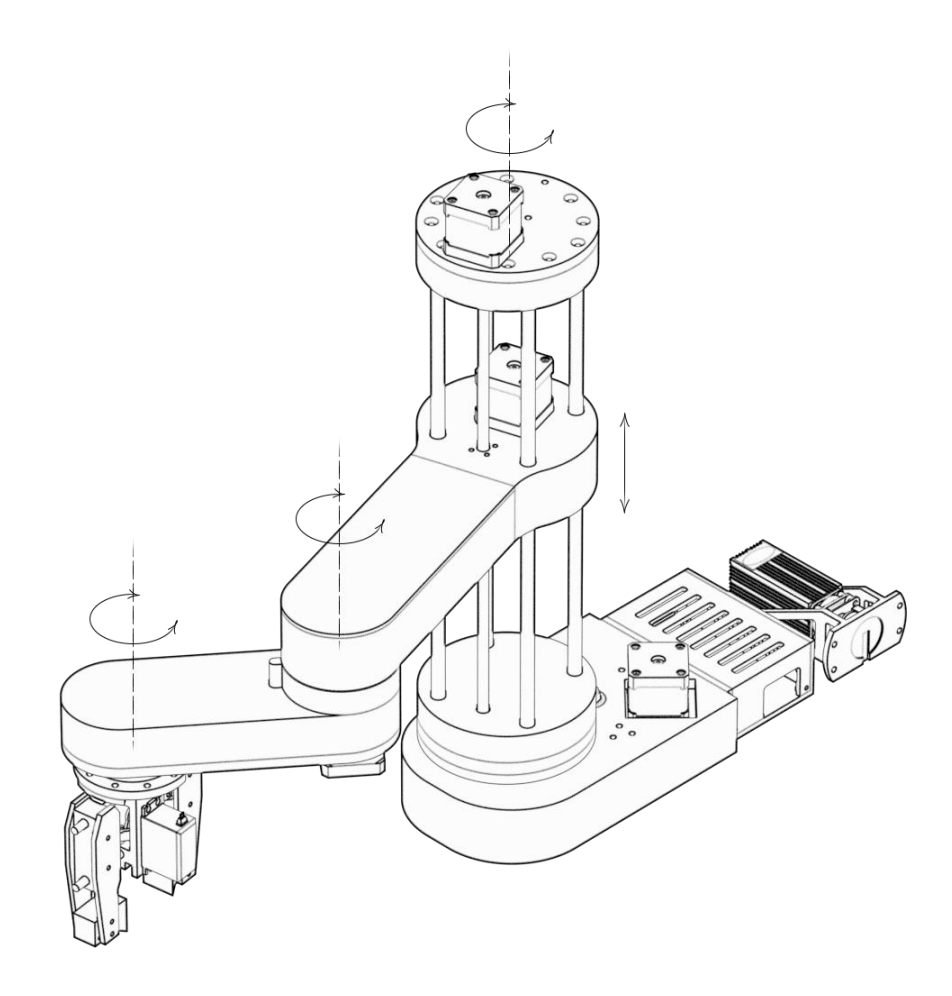

**Slika 1.1. Stupnjevi slobode SCARA robota**

<span id="page-12-1"></span>Glavna svrha SCARA robota je povećanje produktivnosti te se mogu koristiti u različitim operacijama, od "pick and place", njihovog najčešćeg zadatka, sve do testiranja, sklapanja, pakiranja te inspekcije.

Osim njihove upotrebe u industriji, SCARA roboti se koriste i u edukativne svrhe. Njihova jednostavnija kinematika omogućuje lakše razumijevanje, dok njihova preciznost, točnost i fleksibilnost daju uvid u njihovu široku praktičnu primjenu u industriji. Većinom dolaze uz jednostavna korisnička sučelja čime olakšavaju upravljanje i programiranje samih robota.

Prilikom odabira robota koji bi se koristio u edukativne svrhe potrebno je obratiti pažnju na različite čimbenike. Odabrani robot trebao bi imati jednostavno sučelje koje je pristupačno i razumljivo za studente bez prethodnog iskustva u robotici. Potrebno je provjeriti dostupnost obrazovnih materijala poput različitih video materijala, dokumentacije i primjera programa koji bi olakšali učenje. Kako bi učenje bilo zanimljivije, fleksibilnost robota je jedan od ključnih faktora koji omogućava studentima upuštanje u različite zadatke i projekte. Iako industrijska preciznost nije glavni zahtjev, robot bi trebao osigurati dovoljno visoku preciznost i pouzdanost kako bi se osiguralo nesmetano, pozitivno i produktivno edukativno iskustvo. Kao i u industriji, sigurnost je najbitniji faktor. Prilikom interakcije s robotom potrebno je osigurati korisnika od mogućih ozljeda što je posebno važno tijekom učenja i eksperimentiranja s robotom. S obzirom na to da se robot koristi učestalo i u raznim primjenama potrebno osigurati izdržljivost i robusnost, a zbog svoje svrhe, robot bi trebao biti što manjih dimenzija bez potrebe za velikim nosivostima.

Nakon pregleda i usporedbe SCARA robota, u sklopu ovoga rada oblikovat će se edukativni SCARA robot, preuzet sa edukacijske web stranice How To Mechatronics [1], koji će se zatim sastaviti, testirati te programirati uz pomoć softverskog ROS paketa MoveIt.

#### <span id="page-14-0"></span>**2. PREGLED SCARA ROBOTA**

Kako nije bilo dostupnih edukativnih SCARA robota, u ovome poglavlju napravit će se pregled industrijskih SCARA robota proizvođača ABB, Fanuc i Epson koji su svjetski priznati proizvođači robota. Prednosti odabira takvih proizvođača su već ustanovljena pouzdanost i kvaliteta njihovih proizvoda te zbog njihove dugogodišnje primjene u industriji, veća dostupnost obrazovnih resursa.

#### <span id="page-14-1"></span>**2.1. ABB IRB910SC**

IRB 910SC je prva generacija SCARA robota proizvođača ABB Robotics. Nudi visoku preciznost i brze cikluse rada te sposobnost rada u ograničenim prostorima. Maksimalne nosivosti 6 kilograma i ponovljivosti 0,018 milimetara čine ovaj robot idealnim robotom za montažu i manipulaciju manjim dijelovima te inspekciju i kontrolu kvalitete. Ovaj ABB-ov robot može se programirati pomoću programskog jezika ABB RAPID te se kontrolirati pomoću softverskog paketa RobotWare koji omogućava potpunu kontrolu robotskog sustava. Također može se programirati i pomoću ABB-ovog alata za simuliranje i offline programiranje RobotStudio. Osim ABB-ovog softvera, ABB-ovi kontroleri mogu se kontrolirati pomoću ROS-a za koji postoje razvijeni ROS paketi sa svrhom olakšavanja interakcije između ABB robotskog kontrolera i ROS baziranih sustava. U tablici 2.1. nalaze se glavne karakteristike ovoga robota.

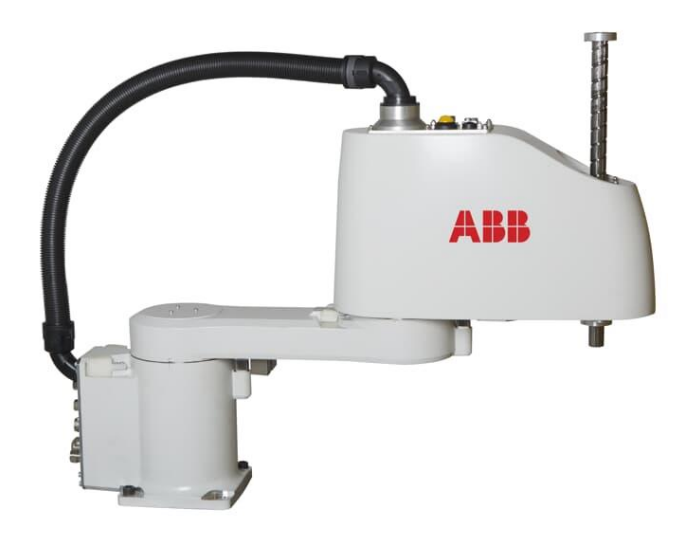

<span id="page-14-2"></span>**Slika 2.1. ABB IRB910SC [2]**

<span id="page-15-2"></span>

| <b>Nosivost</b> | $6$ kg             |
|-----------------|--------------------|
| Masa            | $25 \text{ kg}$    |
| Doseg           | 550 mm             |
| Ponovljivost    | $0,018$ mm         |
| Napajanje       | 200-600 V, 50/60Hz |
| Stupanj zaštite | IP20               |
| Kontroler       | IRC 5 Compact      |

**Tablica 2.1. Karakteristike ABB IRB910SC robota**

#### <span id="page-15-0"></span>**2.2. Fanuc SR-6iA**

Fanucov SR-6iA je kompaktan, brz i precizan SCARA robot. Za razliku od ABB-ovog IRB910SC robota, SR-6iA ima veći doseg te sličnu ponovljivost. Doseg ovog SCARA robota iznosi 650 milimetara, dok nosivost 6 kilograma. Primarne namjene ovoga SCARA manipulatora su montaža, "pick and place", pakiranje te nanošenje raznih brtvila, ulja, ljepila i slično. Fanuc roboti se programiraju i upravljaju preko web baziranog softvera iRProgrammer, vrlo jednostavnog i intuitivnog korisničkog sučelja koje se na robot povezuje preko IP adrese. Fanuc također nudi razne edukativne programe.

<span id="page-15-1"></span>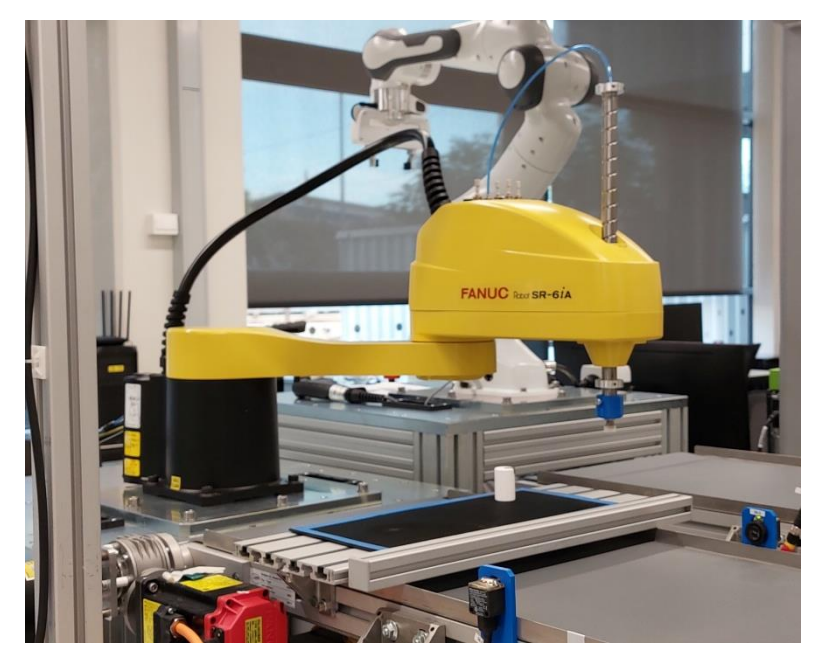

**Slika 2.2. CRTA - Fanuc SR-6iA**

<span id="page-16-1"></span>

| <b>Nosivost</b> | $6$ kg              |
|-----------------|---------------------|
| Masa            | $30 \text{ kg}$     |
| Doseg           | $650 \text{ mm}$    |
| Ponovljivost    | $0,01$ mm           |
| Napajanje       | 200-230V, 50/60Hz   |
| Stupanj zaštite | IP20                |
| Kontroler       | R-30iB Compact Plus |

**Tablica 2.2. Karakteristike Fanuc SR-6iA robota**

#### <span id="page-16-0"></span>**2.3. Epson LS3-B SCARA**

Epsonov LS3-B SCARA robot specifikacijama je sličan Fanucovom SR-3iA, istoga dosega, nosivosti i ponovljivosti. Kao i svi navedeni roboti, kompaktnog je dizajna, brz i precizan. Dolazi s ugrađenim priključkom za kameru što ga čini prikladnim robotom za široki spektar upotrebe. Epson je često orijentiran prema edukativnom tržištu i pruža podršku kroz razne edukativne materijale. Epson LS3-B SCARA može se programirati pomoću raznih alata i programskih jezika. Kao ABB i Fanuc, prvenstveno koriste vlastiti softverski paket za programiranje robota Epson RC+ 7.0, a pomoću RC+ 7.0 API-a roboti se mogu kontrolirati koristeći Visual Basic, Visual C++ i ostale programske jezike. Također, za izradu korisničkih sučelja može se koristiti Epsonov GUI Builder što dodatno olakšava učenje i programiranje Epsonovih robota. Sve informacije vezane uz robote i softver lako su dostupne.

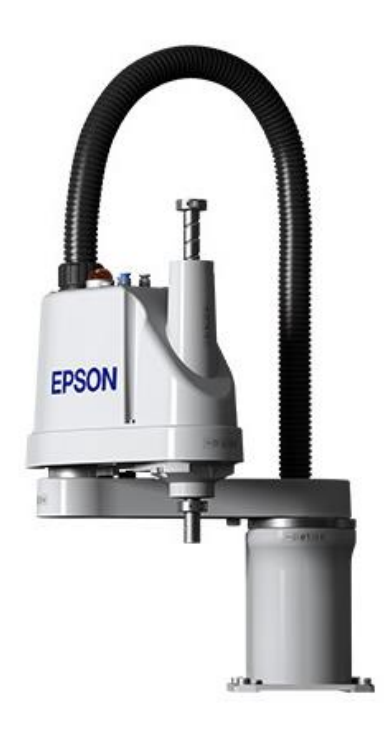

**Slika 2.3. Epson LS3-B SCARA [4]**

<span id="page-17-1"></span><span id="page-17-0"></span>

| <b>Nosivost</b> | $3 \text{ kg}$    |
|-----------------|-------------------|
| Masa            | $14 \text{ kg}$   |
| Doseg           | $400 \text{ mm}$  |
| Ponovljivost    | $0,01$ mm         |
| Napajanje       | 200-230V, 50/60Hz |
| Stupanj zaštite | IP20              |
| Kontroler       | RC90 Controller   |

**Tablica 2.3. Karakteristike Epson LS3-B SCARA robota**

### <span id="page-18-0"></span>**3. IZRADA EDUKATIVNOG SCARA ROBOTA**

Konfiguracija SCARA manipulatora izrađenog u sklopu ovoga rada ima RTRR strukturu, odnosno 3 rotacijska i jedan translacijski zglob. Navedena struktura je odabrana kako bi se postigla stabilnost robota i povećao raspon translacijskog zgloba. SCARA manipulator sastoji se većinom od 3D tiskanih dijelova izrađenih pomoću 3D printera dostupnih u Regionalnom centru izvrsnosti za robotske tehnologije (CRTA), a dijelom od standardnih mehaničkih komponenata. U ovom poglavlju opisat će se redom 3D tiskanje dijelova, odabir standardnih mehaničkih komponenata te odabir aktuatorskog, senzorskog i upravljačkog sustava edukativnog SCARA robota.

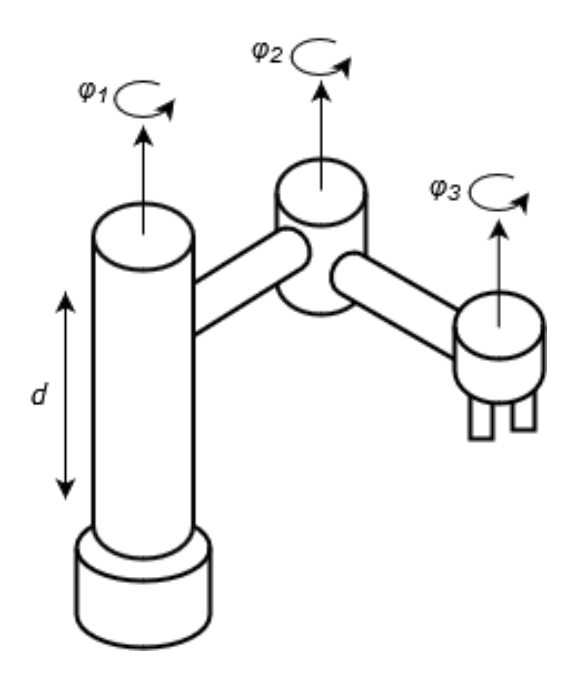

**Slika 3.1. Struktura SCARA manipulatora**

#### <span id="page-18-2"></span><span id="page-18-1"></span>**3.1. 3D tiskanje dijelova**

Za izradu 3D tiskanih dijelova koristio se Prusa i3 MK3S 3D printer. Odabrani materijal je Prusament PETG koji je odličan odabir za tiskanje mehaničkih komponenti zbog visoke žilavosti, izdržljivosti te lakoće i brzine tiskanja. U tablici 3.1. nalazi se pregled svih dijelova koji su izrađeni postupkom 3D tiskanja, vrijeme potrebno za tiskanje na navedenom 3D printeru te utrošak materijala za izradu istih.

<span id="page-19-0"></span>*Marko Domjanović Završni rad*

## **Tablica 3.1. Popis 3D tiskanih dijelova**

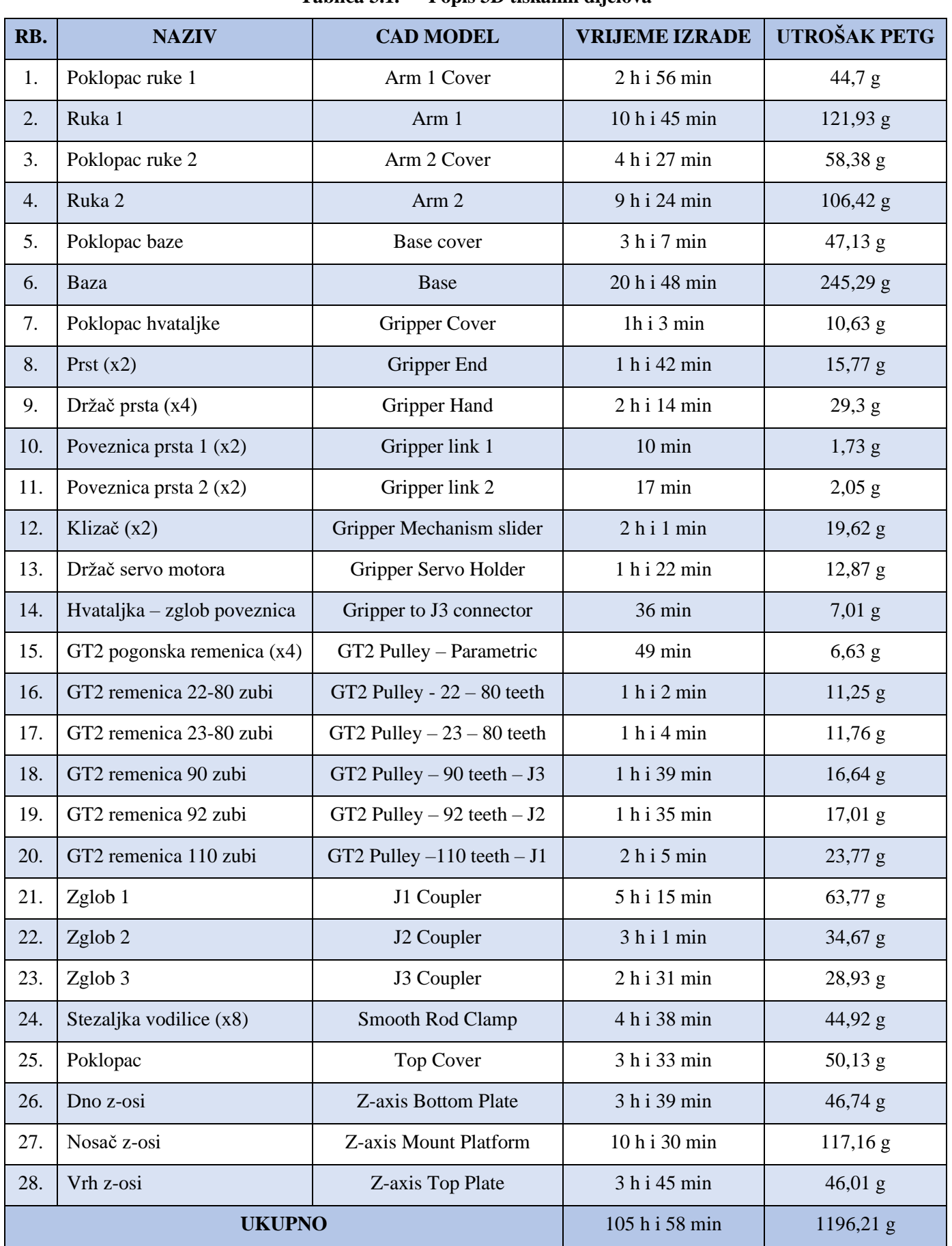

*Fakultet strojarstva i brodogradnje 8*

Za pripremu tiskanja dijelova korišten je Prusin softver PrusaSlicer. PrusaSlicer je softver koji služi za generiranje G-koda seciranjem željenog dijela u slojeve pomoću kojeg se upravlja 3D printer. Prilikom tiskanja nosivih dijelova, kao što su zglobovi i ruke, vrijednost perimetra povećana je na četiri radi postizanja veće čvrstoće istih, dok su ostali dijelovi tiskani zadanom vrijednošću dva. *Fill Density* je također ostavljen na zadanoj vrijednosti 15%. Ostali parametri tiskanja ostavljeni su na zadanim vrijednostima opcije tiskanja "0,2 mm QUALITY" unutar softvera PrusaSlicer.

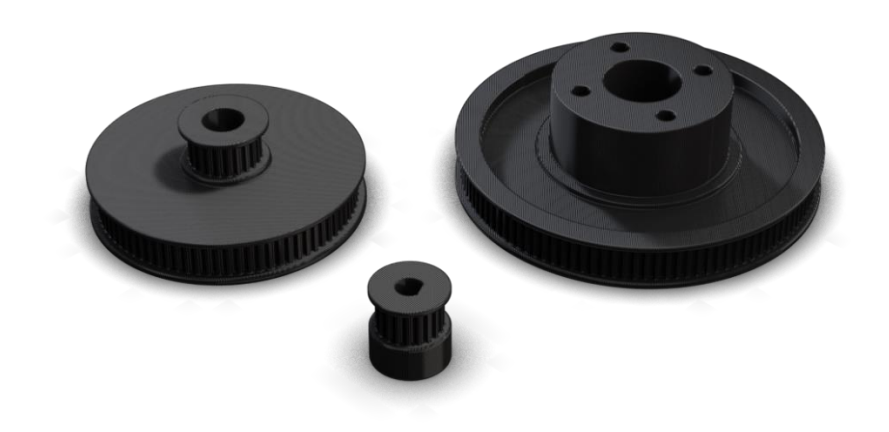

**Slika 3.2. Modeli GT2 remenica za 3D tiskanje**

#### <span id="page-20-1"></span><span id="page-20-0"></span>**3.2. Mehanički sustav SCARA robota**

Prije odabira aktuatorskog, senzorskog i upravljačkog sustava, odabiru se ostale standardne mehaničke komponente SCARA robota. Rotacijsko gibanje postiže se remenim prijenosom 3D tiskanim GT2 remenicama s odgovarajućim GT2 remenima, dok se translacija rotacijskog gibanja aktuatora u linearno gibanje postiže pomoću navojnog vretena s maticom.

<span id="page-20-2"></span>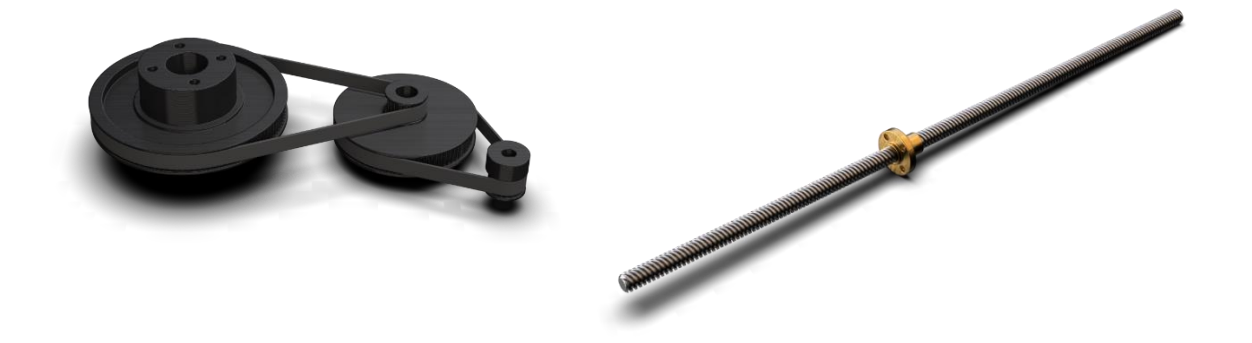

**Slika 3.3. Translacije gibanja**

Kako su točnost i preciznost ključni čimbenici SCARA robota, odabran je GT2 remenski prijenos. Također, otporan je na trošenje, što omogućava dug vijek trajanja te je vrlo jednostavan za montažu i podešavanje. Postoje razne konfiguracije ovih remena što omogućava fleksibilnost prilikom dizajniranja i konstruiranja.

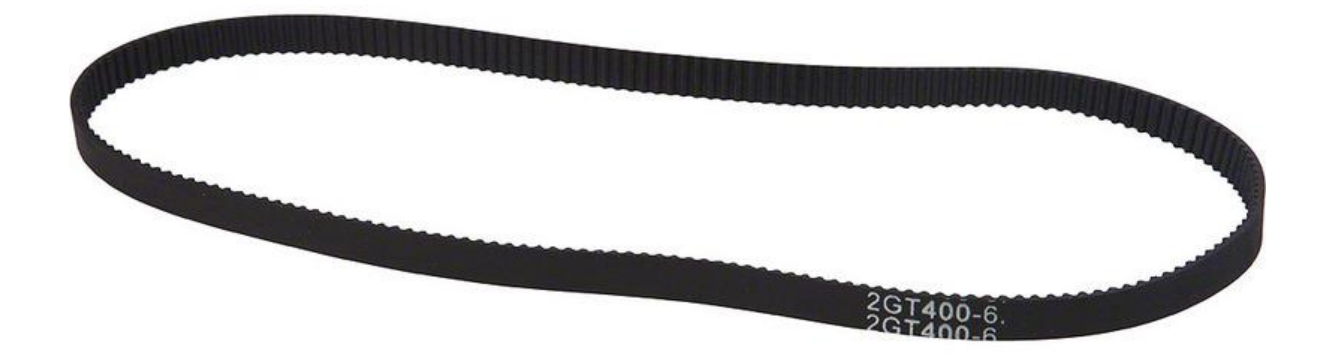

**Slika 3.4. GT2 remen**

<span id="page-21-0"></span>Za postizanje preciznog i stabilnog vertikalnog gibanja z osi SCARA robota koristi se trapezno navojno vreteno u kombinaciji s maticom. Navojna vretena su pouzdano rješenje zbog svoje visoke preciznosti i ponovljivosti pozicioniranja. Zbog svoje samokočnosti pružaju dodatnu sigurnost i pouzdanost u radu minimiziranjem nekontroliranih kretnji ili gubitaka pozicije. Kao i GT2 remenski prijenos, jednostavni su za integraciju i sposobna podnijeti velika opterećenja. Prijenos rotacijskog gibanja aktuatora na navojno vreteno postiže se aluminijskom spojnicom. Uz vreteno, z os SCARA robota podupiru i četiri linearne vodilice uparenih s linearnim ležajevima, dok su za podupiranje rotacijskih gibanja korišteni razni radijalni i aksijalni ležajevi. U tablici 3.2. nalazi se popis svih mehaničkih dijelova SCARA robota.

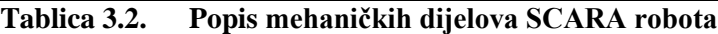

<span id="page-22-0"></span>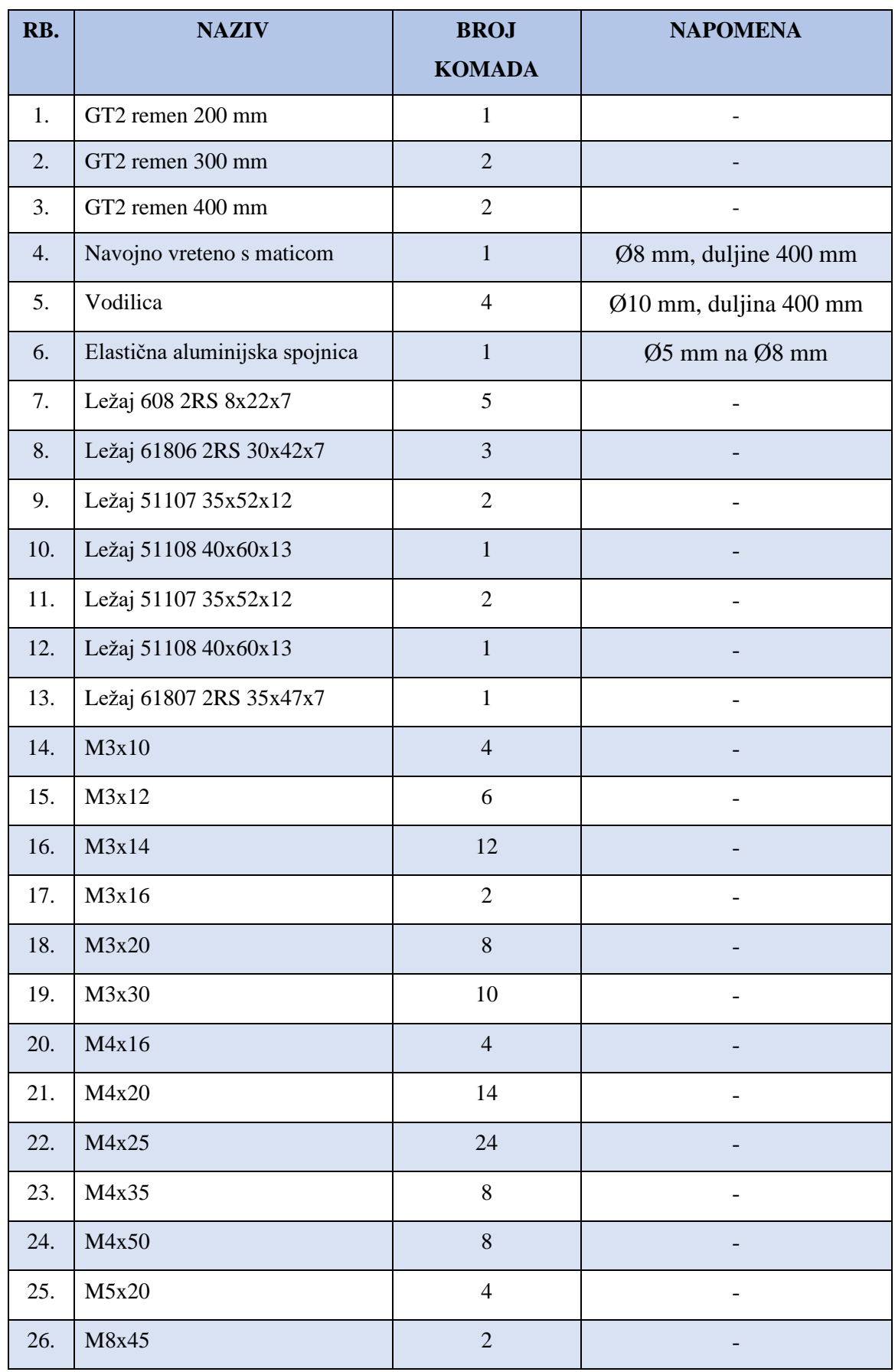

#### <span id="page-23-0"></span>**3.3. Podsustavi SCARA robota**

SCARA robot sastoji se od četiri koračnih motora uparenih s četiri mikro prekidača, servomotora i mikro kontrolera. Koračni motori koriste se za provedbu rotacijskih i translacijskih gibanja, dok se servomotor koristi za upravljanje prstima ruke. Cijeli sustav i robot upravljaju se pomoću mikro kontrolera s odgovarajućim štitom i upravljačkim jedinicama.

#### <span id="page-23-1"></span>*3.3.1. Aktuatorski i senzorski sustav*

Koračni motori odličan su odabir za postizanje preciznih gibanja bez potrebe za enkoderom. Također, imaju visok prijenos snage i momenta s obzirom na svoje dimenzije. NEMA 17 koračni motori koriste se u raznim 3D printerima i manjim CNC glodalicama. Kontroliraju se otvorenom petljom što čini sustav manje osjetljivim na smetnje i lakšim za održavanje. Koračni motori zajedno s odgovarajućim prijenosnicima i mehaničkim komponentama omogućuju postizanje složenih kretanja s visokom preciznošću. Na vratila koračnih motora koja se koriste za pogon rotacijskih gibanja ugrađena je GT2 remenica koja prenosi okretni moment na zglobove SCARA robota, dok za pogon translacijskih gibanja vratilo je upareno s navojnim vretenom pomoću aluminijske spojnice. Kako bi se saznao položaj koračnih motora, upareni su s mikro prekidačima koji omogućuju određivanje početnog položaja SCARA robota, dok je svaki sljedeći položaj poznat putem praćenja broja koraka koje motor izvršava, a koji se zadaje pomoću mikrokontrolera. Zbog svojih kompaktnih dimenzija i male mase, za kontrolu hvataljke, odabran je servomotor MG996R.

<span id="page-23-2"></span>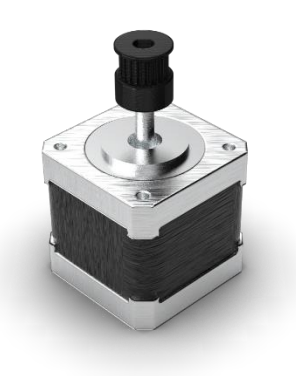

**Slika 3.5. NEMA 17 koračni motor s GT2 remenicom**

#### <span id="page-24-0"></span>*3.3.2. Upravljački sustav*

Sustav upravljanja SCARA robota sastoji se od ploče mikrokontrolera s odgovarajućim štitom i driverima. Za upravljanje SCARA robotom obrađenim u ovome radu odabran je Arduino Mega 2560 Rev V3 ploča mikro kontrolera bazirana na ATmega2560 s velikom brzinom procesiranja. Otvorenog je koda te je opremljena skupovima digitalnih i analognih ulazno/izlaznih pinova pomoću koji se procesiraju i šalju signali. Kako bi se ostvarila kontrola i napajanje koračnih motora i servomotora te procesiranje signala mikro prekidača koristi se CNC štit V3.

CNC štit omogućava upravljanje do 4 koračnih motora te se koristi za kontrolu kretanja u raznim aplikacijama kao što su 3D printeri i CNC strojevi. Kompatibilan je sa A4988 ili DRV8825 driverima za kontrolu koračnih motora koji omogućavaju podešavanje mikro koraka za precizniju kontrolu kretanja te podržavaju široki raspon za napajanje motora što omogućava veću fleksibilnost pri odabiru napajanja za željenu primjenu. Na slici 3.6. vidljiv je dijagram spajanja CNC štita s električnim komponentama, dok se u tablici 3.3. nalazi popis svih komponenata elemenata elektroničkog sustava upravljanja.

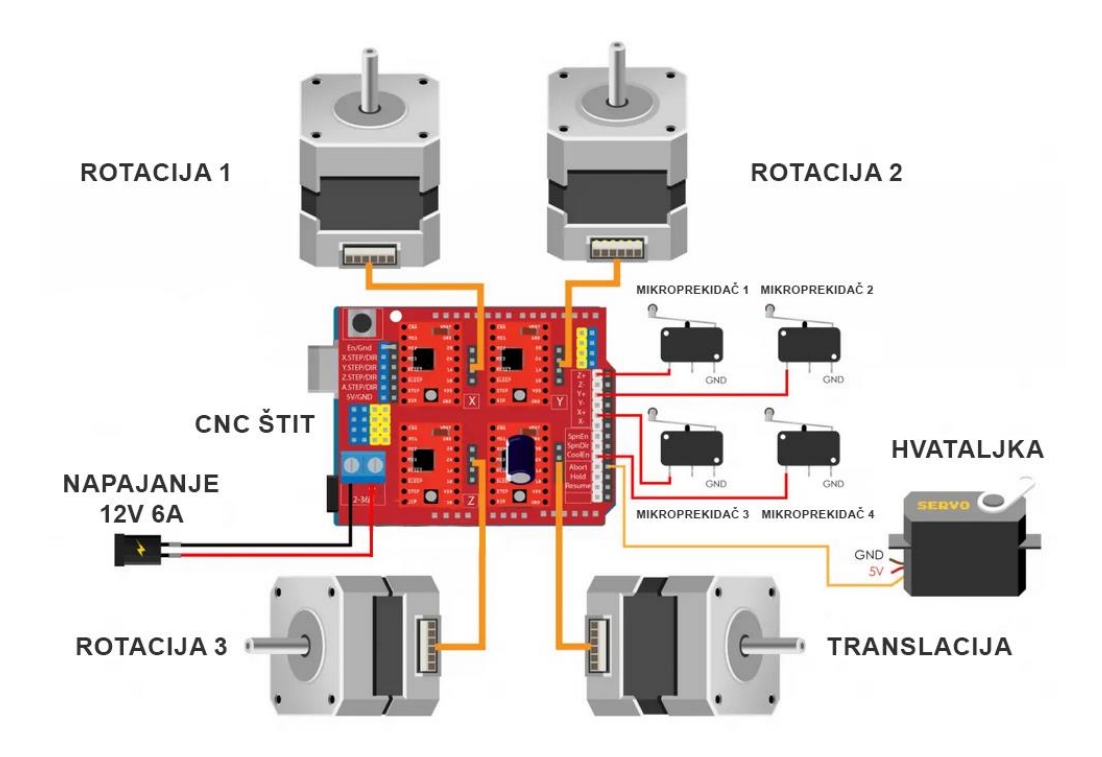

<span id="page-24-1"></span>**Slika 3.6. Dijagram spajanja CNC štita [1]**

<span id="page-25-1"></span>

| RB.              | <b>NAZIV</b>                      | <b>BROJ KOMADA</b> |  |
|------------------|-----------------------------------|--------------------|--|
| 1.               | MG996R Servo motor                |                    |  |
| 2.               | NEMA 17 koračni motor             | 4                  |  |
| 3.               | Arduino Mega 2560 Rev V3          |                    |  |
| $\overline{4}$ . | Arduino CNC štit                  |                    |  |
| 5.               | A4988 driver<br>4                 |                    |  |
| 6.               | DC Napajanje Mean Well LRS-100-12 |                    |  |
| 7.               | Mikro prekidač                    |                    |  |

**Tablica 3.3. Popis elemenata elektroničkog sustava upravljanja**

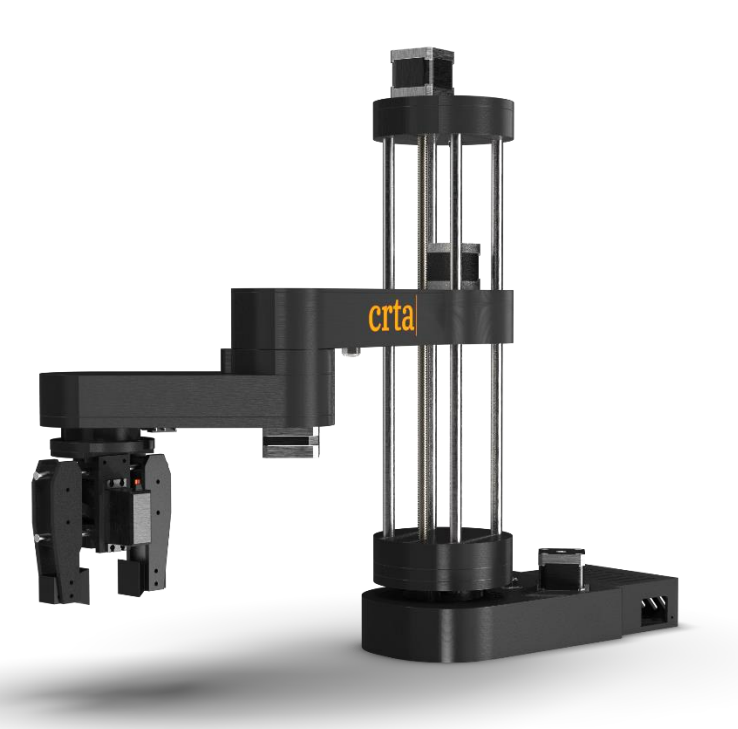

<span id="page-25-0"></span>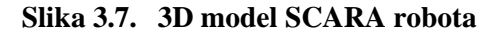

## <span id="page-26-0"></span>**3.4. Sastavljanje SCARA robota**

Nakon 3D tiskanja dijelova, odabira standardnih mehaničkih komponenta te elektroničkog sustava upravljanja robotom, SCARA robot se može sastaviti. Postavljaju se radijalni ležajevi u zato predviđena mjesta za omogućavanje rotacije GT2 remenica.

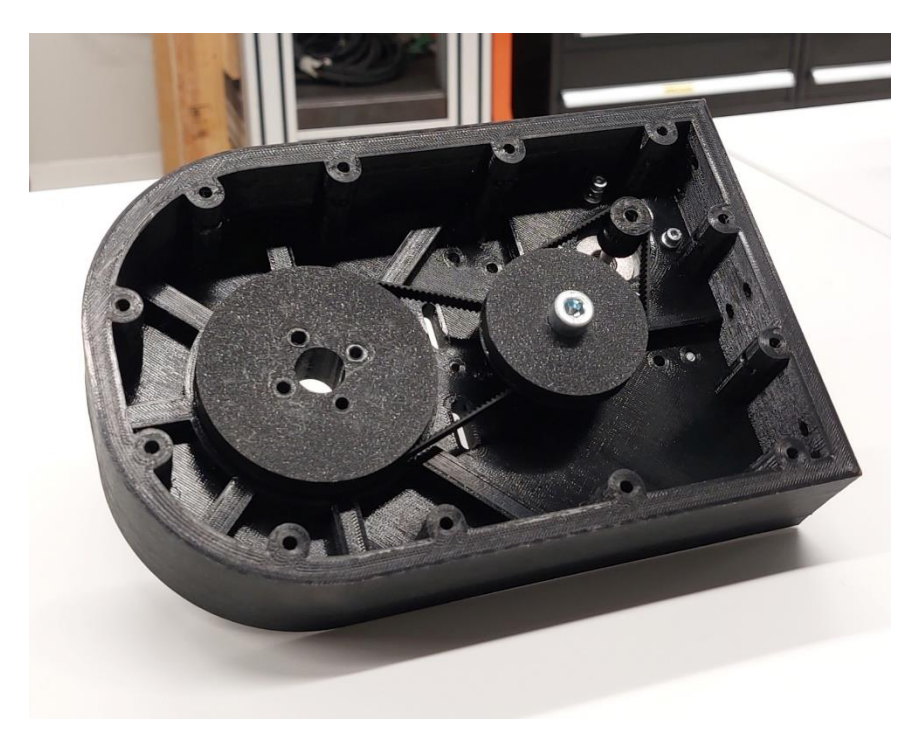

**Slika 3.8. GT2 remenski prijenos**

<span id="page-26-2"></span><span id="page-26-1"></span>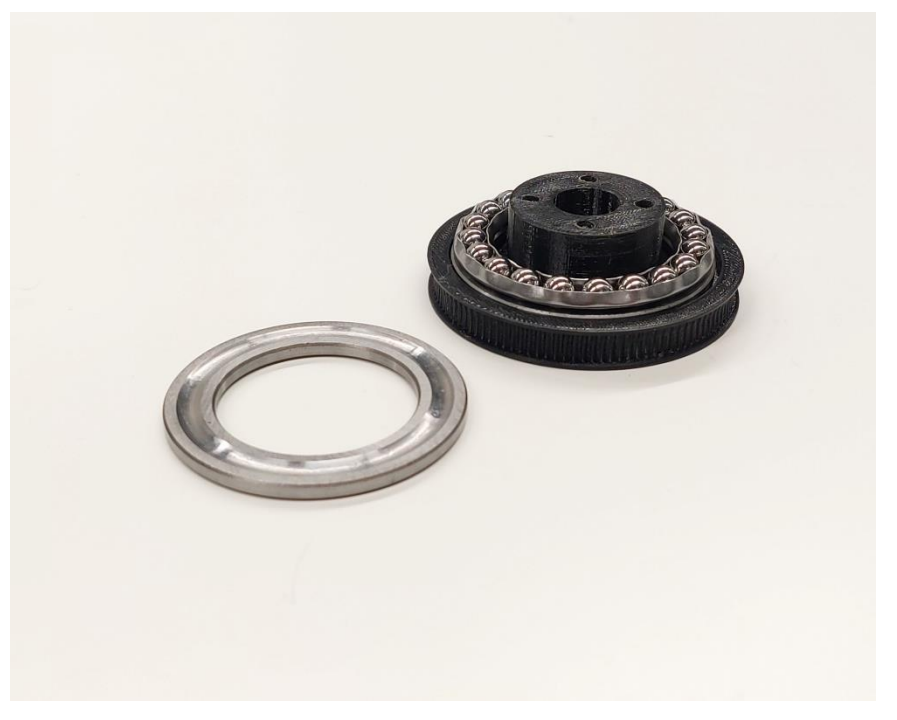

**Slika 3.9. GT2 remenica s kugličnim ležajem**

Svi rotacijski zglobovi robota izvedeni na isti način. Krajnja pogonska remenica povezana je sa kugličnim ležajem naslonjenim na utisnuti radijalni ležaj. Na drugoj strani zgloba nalazi se poveznica zgloba koja je vijčano spojena na istu remenicu.

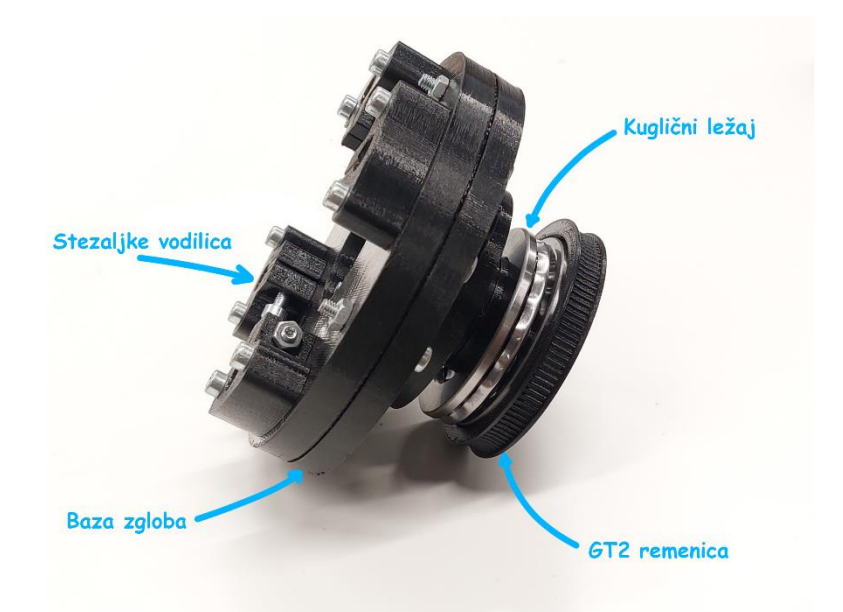

#### **Slika 3.10. Prvi rotacijski zglob**

<span id="page-27-0"></span>Zatim se sklapa robotska ruka koja se izvodi na sličan način kao i bazni segment robota. Robotska ruka sastoji se od 2 rotacijska zgloba te se na njoj nalazi i matica navojnog vretena pomoću koje se provodi translacija robota po *z* osi.

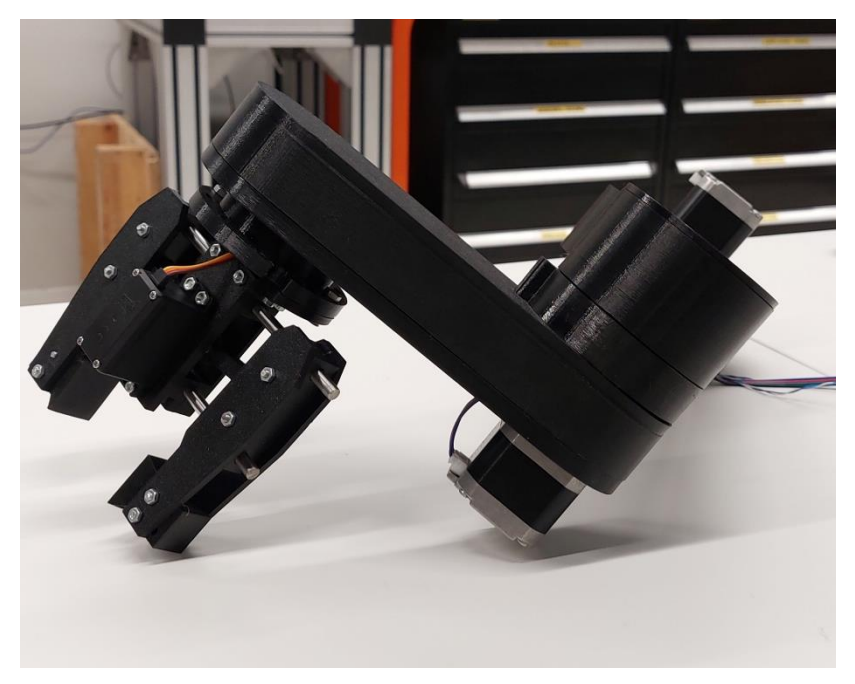

#### <span id="page-27-1"></span>**Slika 3.11. Robotska ruka**

Translaciju robota po *z* osi također podržavaju četiri vodilice uparene s linearnim ležajevima.

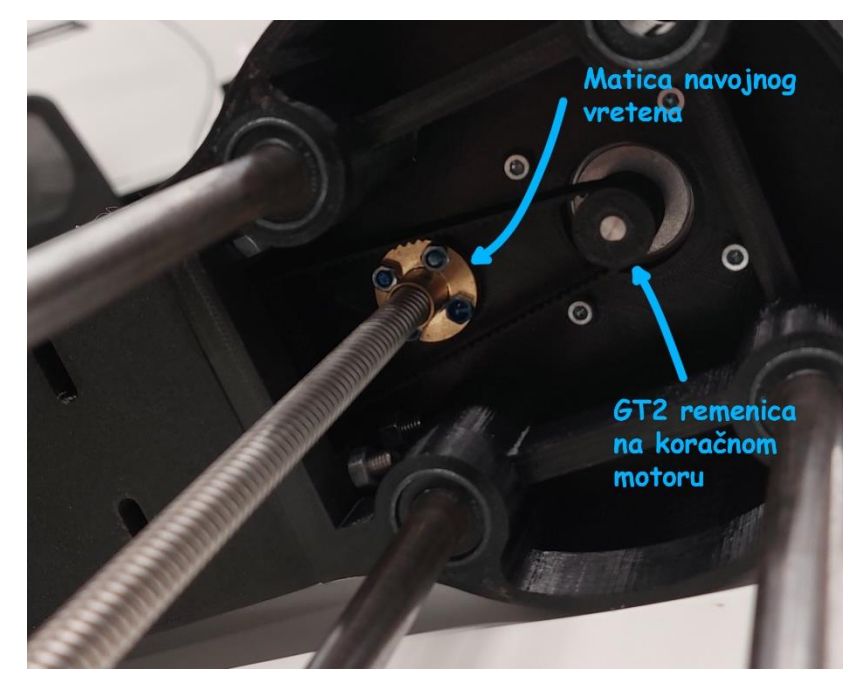

**Slika 3.12. Matica navojnog vretena**

<span id="page-28-0"></span>Nakon sklapanja robotske ruke provode se vodiči za pogon NEMA 17 koračnih motora te signale mikro prekidača. Na dijelovima ruke istiskani su držači vodiča kako ne bi smetali prilikom kretnji robota.

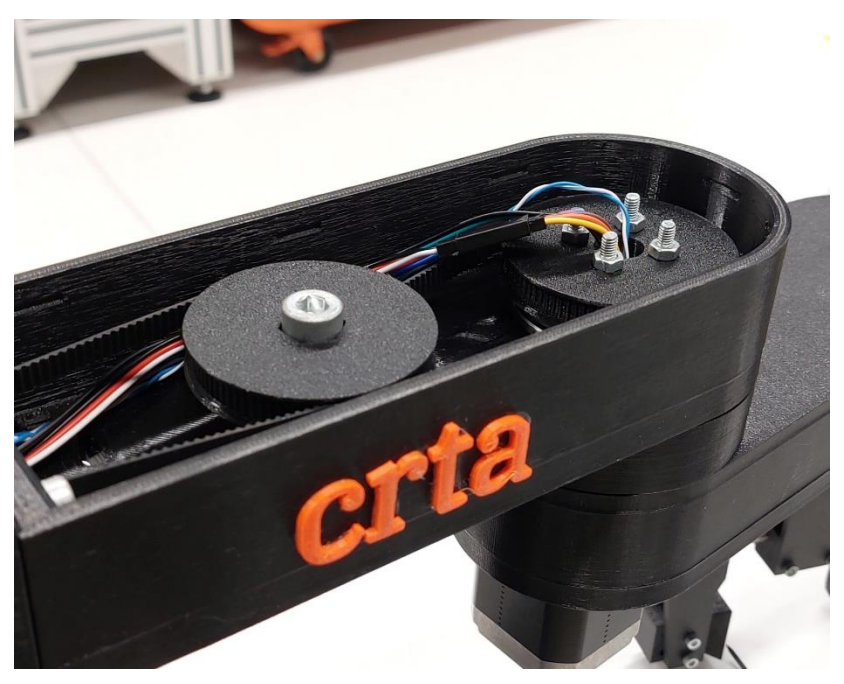

**Slika 3.13. Ožičenje ruke SCARA robota**

<span id="page-28-1"></span>*Fakultet strojarstva i brodogradnje 17*

Kut rotacije pojedinog zgloba ograničen je pomoću mikro prekidača pomoću kojih se dobiva početni položaj pri upravljanju robotom.

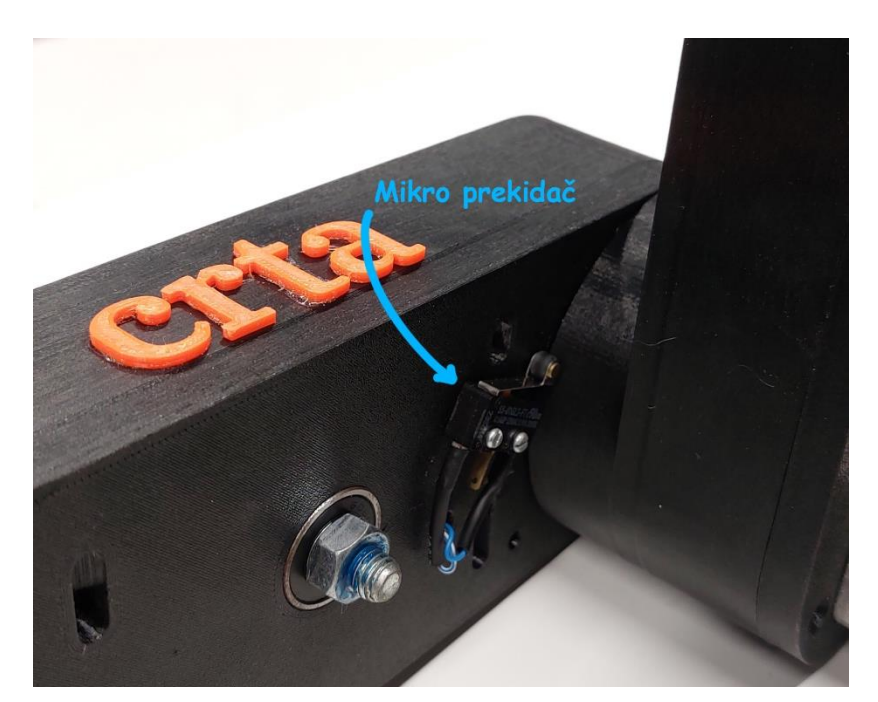

**Slika 3.14. Mikro prekidač**

<span id="page-29-0"></span>Ruka se zatim povezuje s prvim zglobom pomoću stezaljki vodilica koje pridržavaju cijelog robota.

<span id="page-29-1"></span>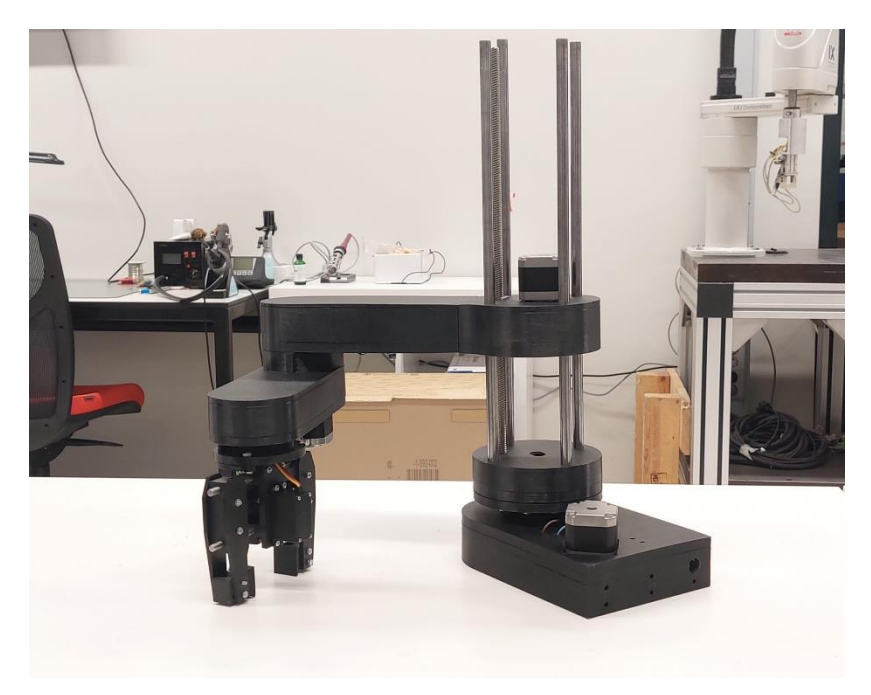

**Slika 3.15. Robotska ruka**

Navojno vreteno povezano je sa koračnim motorom pomoću aluminijske spojnice te tako prenosi rotacijsko gibanje aktuatora u translacijsko gibanje po *z* osi SCARA robota. Kao i na dnu translacijskog zgloba, na vrhu se također nalaze stezaljke koje učvršćuju strukturu robota. Uz koračni motor nalazi se mikro prekidač.

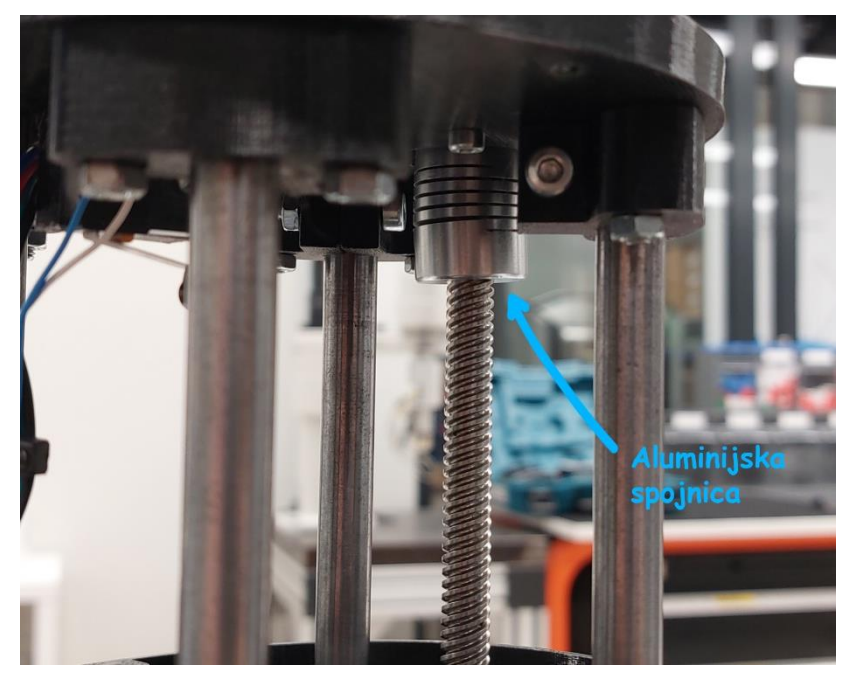

**Slika 3.16. Aluminijska spojnica** 

<span id="page-30-0"></span>U originalnom dizajnu robota organizacija vodiča je loše odrađena. Pri rotaciji prvoga zgloba kablovi bi se rotirali zajedno sa robotom te bi došlo do problema petljanja istih te povlačenja Arduina i napajanja. Problem je riješen bušenjem rupe na dnu translacijskog zgloba i u bazi robota te provlačenjem kablova kroz njih. Na taj način kablovi su organiziraniji te nikakva rotacija ne utječe na njih.

<span id="page-30-1"></span>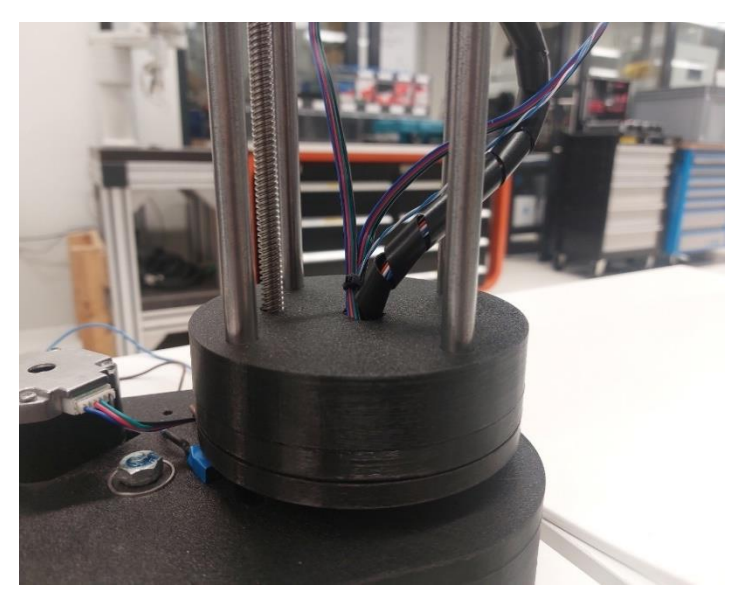

**Slika 3.17. Organizacija kablova**

Robot također ima problema sa stabilnošću koji bi se mogli riješiti povećanjem baze, skraćivanjem segmenata qruke, korištenjem manjih koračnih motora ili većim ležajevima prvoga zgloba. Također, pri idućim tiskanjima preporuča se povećanje *Fill density.* Kablovi se spajaju na Arduino prema dijagramu danom na slici 3.6. Konačni robot ima doseg od 400 milimetara po *x, y* ravnini te 250 milimetara po *z* osi. Koristi napajanje od 12V, 6A. Brzine zglobova se podešavaju unutar Arduino koda te su postavljene prema tablici 3.4.

<span id="page-31-0"></span>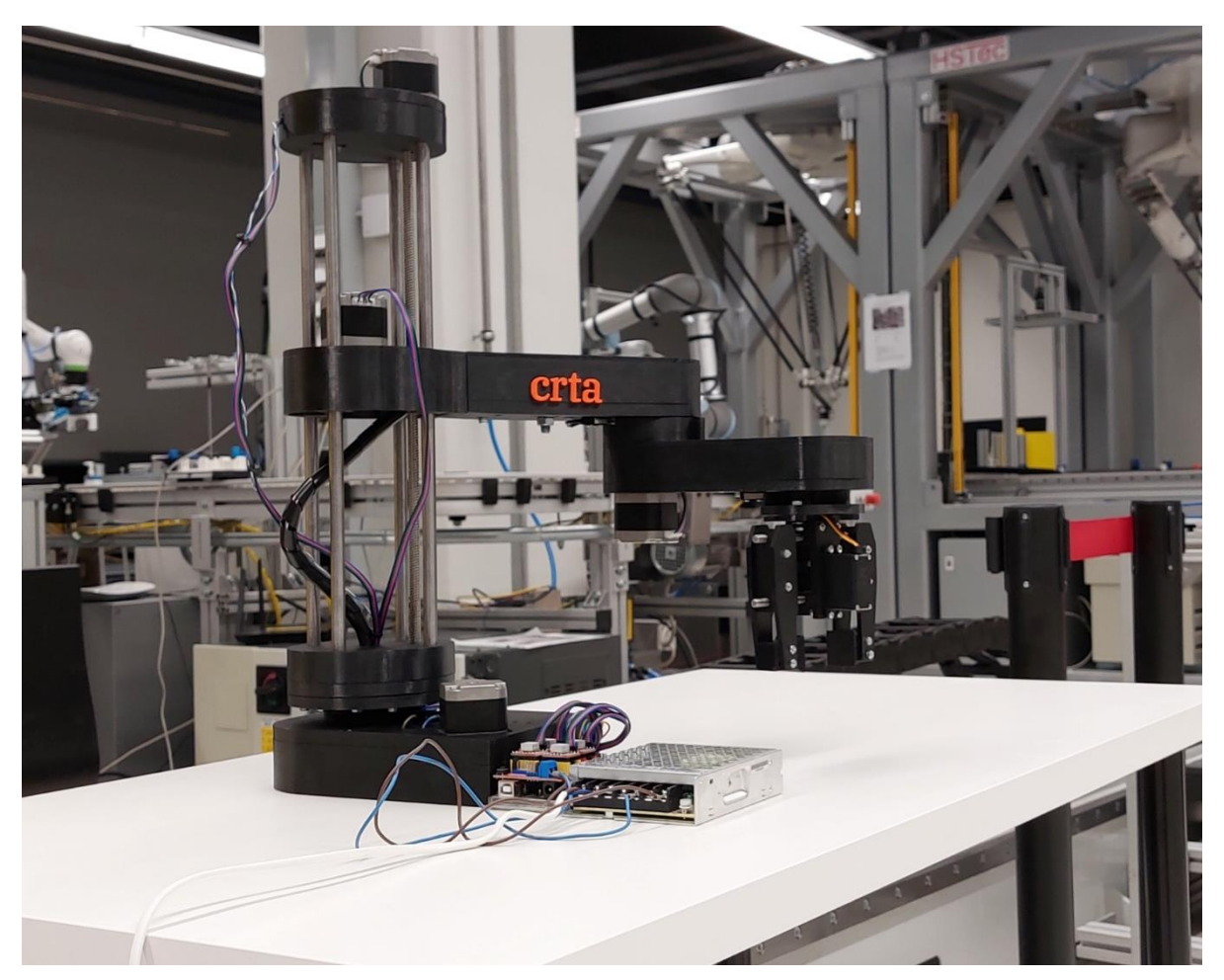

**Slika 3.18. SCARA robot**

<span id="page-32-1"></span>

| RB. | <b>NAZIV ZGLOBA</b>            | <b>BRZINA</b> (broj koraka po sekundi) |
|-----|--------------------------------|----------------------------------------|
|     | Rotacijski zglob baze          | 1500                                   |
| 2.  | Translacijski zglob            | 2000                                   |
| 3.  | Rotacijski zglob robotske ruke | 2000                                   |
| 4.  | Rotacijski zglob hvataljke     | 2000                                   |

**Tablica 3.4. Brzine zglobova**

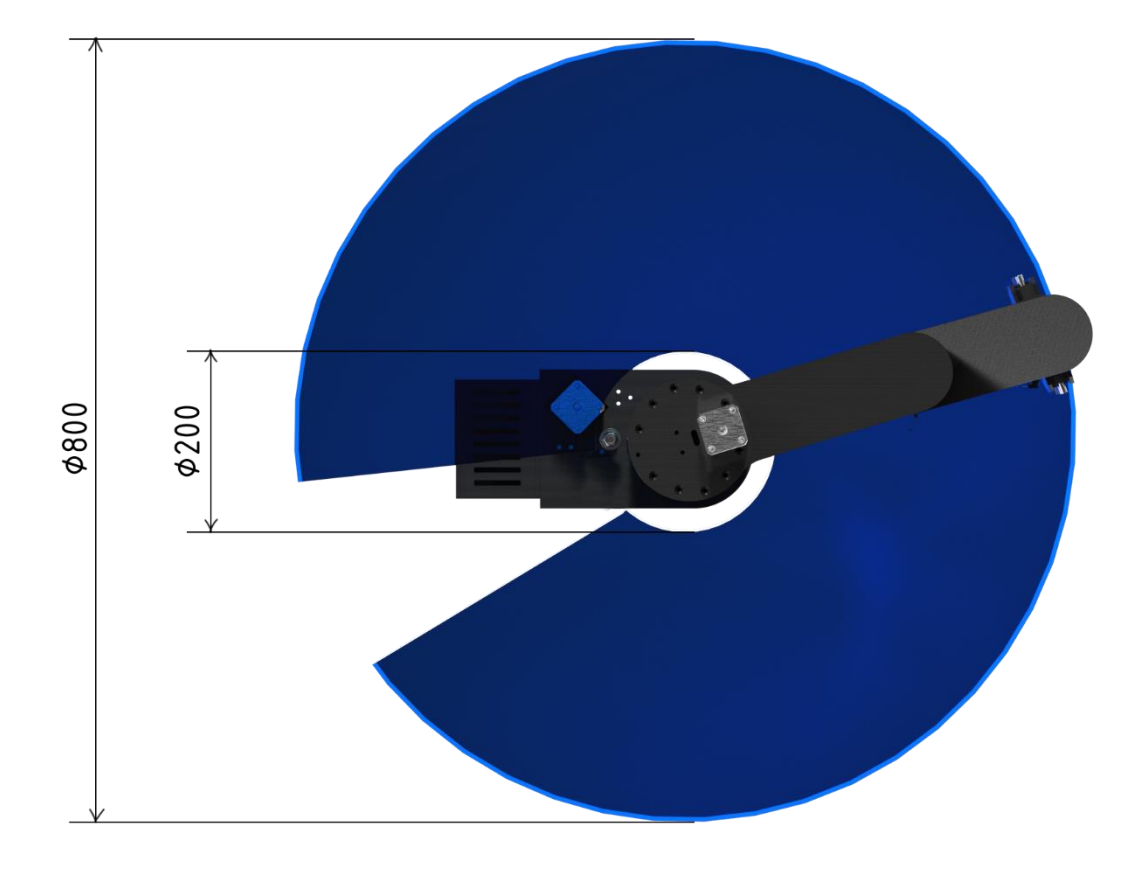

<span id="page-32-0"></span>**Slika 3.19. Radni prostor**

### <span id="page-33-0"></span>**4. KINEMATIKA SCARA ROBOTA**

Kinetika proučava kretanje tijela bez razmatranja sila ili momenata koji uzrokuju to kretanje. Robotička kinematika odnosi se na analitičko proučavanje kretanja robotskog manipulatora. Razvoj odgovarajućih kinematičkih modela za mehanizam robota ključan je za analizu ponašanja industrijskih manipulatora. U kinematičkom modeliranju manipulatora obično se koriste dvije osnovne prostorne kategorije: kartezijanski prostor i kvaternionski prostor. Prijelaz između dvaju kartezijanskih koordinatnih sustava može se razložiti na rotaciju i translaciju. Postoji različiti načini za prikazivanje rotacije, uključujući Eulerove kutove, Gibbsov vektor, Cayley-Klein parametre, Paulijeve matrice vrtnje, os i kut, ortonormirane matrice i Hamiltonove kvaternione. Od tih prikaza, homogene transformacije temeljene na 4x4 matricama (ortonormiranim matricama) najčešće se koriste u robotici. Denavit i Hartenberg pokazali su da opća transformacija između dva segmenta zahtijeva svega četiri parametra.

Kinematika robota može se podijeliti u direktnu kinematiku i inverznu kinematiku. Direktna kinematika predstavlja relativno jednostavan problem s jednadžbama koje se lako izvode, što osigurava dostupnost rješenja za položaj i orijentaciju manipulatora. S druge strane, inverzna kinematika predstavlja znatno složeniji izazov u usporedbi s direktnom kinematikom. Rješavanje problema inverzne kinematike zahtijeva znatno računalno opterećenje i obično zahtijeva značajno vrijeme, posebno kada se primjenjuje u stvarnom vremenu za upravljanje manipulatorima.

#### <span id="page-33-1"></span>**4.1. Direktna kinematika**

Roboti se sastoje od niza serijskih veza koje su povezani rotacijskim ili translacijskih zglobova od baze robota sve do alata. Direktnom kinematikom izračunava se položaj i orijentacija alata na temelju varijabli zglobova. Denavit-Hartenbergova metoda najčešća je metoda za opisivanje kinematike robota. Prema njoj zapis strukture robota glasi:

- 1. Os *zi-1* koordinatnog sustava, leži u osi gibanja i-tog stupnja gibanja.
- 2. Os *xi-1* okomita je na *zi-1* i paralelna je s osi koja ide uzduž segmenta.
- 3. Os *yi-1* postavlja se tako da čini desnokretni koordinatni sustav.

Pomoću zapisa strukture robota, položaj i orijentacija koordinatnih sustava su u potpunosti definirani preko idućih četiri Denavit-Hartenbergovih parametara:

- *a<sup>i</sup>* duljina segmenta, odnosno duljina okomice između *zi-1* i *z<sup>i</sup>*
- *d<sup>i</sup>* pomak segmenta, odnosno duljina duž *z<sup>i</sup>* osi između sjecišta *z<sup>i</sup>* s *ai-1* i *z<sup>i</sup>* s *a<sup>i</sup>*

*i-1* – kut uvijanja, odnosno kut između *zi-1*i *z<sup>i</sup>* oko osi *xi-1*

 $\theta_i$  – kut zgloba, odnosno kut između  $x_{i-1}$  i  $x_i$  oko osi  $z_i$ .

SCARA roboti imaju paralelne z osi, pa iz tog razloga parametar  $\alpha_i$  u svim matricama homogenih transformacija poprima vrijednost 0, dok parametar *a<sup>i</sup>* ovisi o geometriji manipulatora. Ostali parametri su varijabilni. Na slici 4.1. prikazan je SCARA manipulator s njegovim stupnjevima slobode.

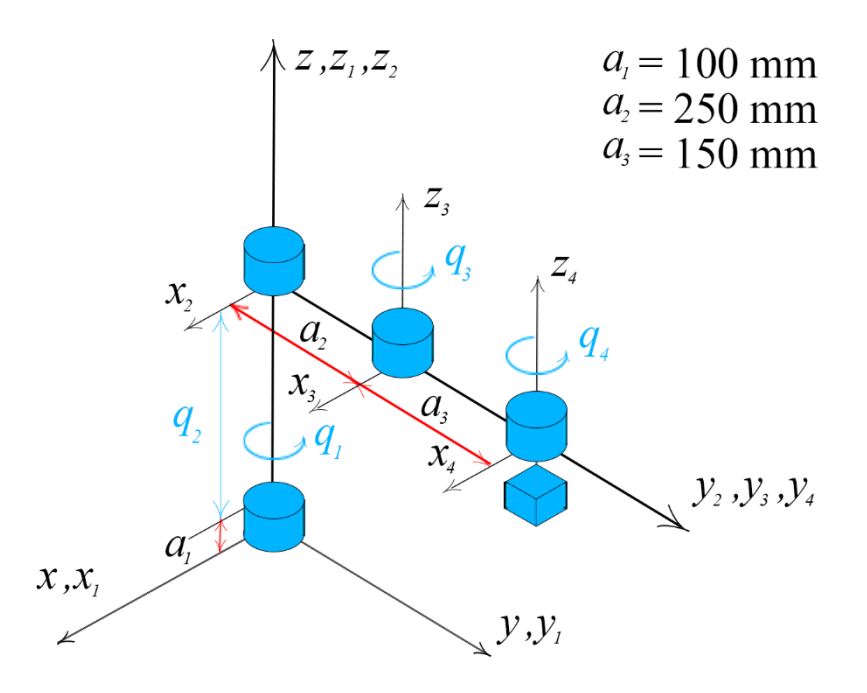

**Slika 4.1. Kinematska struktura SCARA manipulatora**

#### <span id="page-34-1"></span><span id="page-34-0"></span>*4.1.1. Matrice homogenih transformacija*

Prije rješavanja kinematičkog problema, potrebno je definirati izraze koji se koriste za transformaciju m-tog koordinatnog sustava u n-ti. Za transformaciju translacije m-tog koordinatnog sustava u odnosu na n-ti koordinatni sustav u smjerovima x, y i z osi gdje su udaljenosti definirane vrijednostima a, b i c glasi [\(4.1\):](#page-35-0)

*Marko Domjanović Završni rad*

<span id="page-35-1"></span><span id="page-35-0"></span>

$$
{}^{m}A_{n} = \text{Tran}(a, b, c) = \begin{bmatrix} 1 & 0 & 0 & a \\ 0 & 1 & 0 & b \\ 0 & 0 & 1 & c \\ 0 & 0 & 0 & 1 \end{bmatrix}.
$$
 (4.1)

Dok je izraz za transformaciju rotacije oko z osi za kut *α* [\(4.2\):](#page-35-1)

$$
{}^{m}A_{n} = \text{Rot}(z, \alpha) = \begin{bmatrix} \cos\alpha & -\sin\alpha & 0 & 0 \\ \sin\alpha & \cos\alpha & 0 & 0 \\ 0 & 0 & 1 & 0 \\ 0 & 0 & 0 & 1 \end{bmatrix} . \tag{4.2}
$$

Radi pojednostavljenja prikaza proračuna uvode se sljedeće supstitucije [\(4.3\):](#page-35-2)

<span id="page-35-3"></span><span id="page-35-2"></span>
$$
s_i = \sin(q_i),
$$
  
\n
$$
c_i = \cos(q_i),
$$
\n(4.3)

gdje *q<sup>i</sup>* predstavlja kut rotacije oko z osi.

Matrica homogenih transformacija prvog segmenta sastoji se od rotacije koordinatnog sustava u odnosu na početni te glasi [\(4.4\):](#page-35-3)

$$
{}^{0}\mathbf{A}_1 = \text{Rot}(z, q_1) = \begin{bmatrix} c_1 & -s_1 & 0 & 0 \\ s_1 & c_1 & 0 & 0 \\ 0 & 0 & 1 & 0 \\ 0 & 0 & 0 & 1 \end{bmatrix}.
$$
 (4.4)

Drugi zglob SCARA robota pomaknut je u odnosu na *z* os prvoga koordinatnog sustava za fiksnu vrijednost *a<sup>1</sup>* te varijabilnu vrijednost translacije *q2*, pa matrica homogenih transformacija drugog segmenta glasi [\(4.5\):](#page-35-4)

<span id="page-35-4"></span>
$$
{}^{1}\mathbf{A}_{2} = \text{Tran}(0, 0, a_{1} + q_{2}) = \begin{bmatrix} 1 & 0 & 0 & 0 \\ 0 & 1 & 0 & 0 \\ 0 & 0 & 1 & a_{1} + q_{2} \\ 0 & 0 & 0 & 1 \end{bmatrix}.
$$
 (4.5)

Treći zglob je rotacijski zglob oko *z* osi te zamaknut je u odnosu na *y* os koordinatnog sustava prethodnog zgloba za fiksnu vrijednost *a2*. Matrica homogenih transformacija onda glasi [\(4.6\):](#page-36-0)
<span id="page-36-0"></span>

$$
{}^{2}\mathbf{A}_{3} = \text{Tran}(0, a_{2}, 0) \text{Rot}(z, q_{3}) = \begin{bmatrix} c_{3} & -s_{3} & 0 & 0\\ s_{3} & c_{3} & 0 & a_{2} \\ 0 & 0 & 1 & 0 \\ 0 & 0 & 0 & 1 \end{bmatrix}.
$$
 (4.6)

Finalni zglob je također rotacijski zglob oko z osi zamaknut u odnosu na x os koordinatnog sustava prethodnog zgloba za fiksnu vrijednost *a3*. Matrica homogenih transformacija onda glasi [\(4.7\):](#page-36-0)

$$
{}^{3}\mathbf{A}_{4} = \text{Tran}(0, a_{3}, 0)\text{Rot}(z, q_{4}) = \begin{bmatrix} c_{4} & -s_{4} & 0 & 0\\ s_{4} & c_{4} & 0 & a_{3} \\ 0 & 0 & 1 & 0 \\ 0 & 0 & 0 & 1 \end{bmatrix}.
$$
 (4.7)

Direktna transformacija položaja i orijentacije vrha alata u odnosu na početni, nepomični koordinatni sustav, definira se izrazom [\(4.8\):](#page-36-1)

<span id="page-36-2"></span><span id="page-36-1"></span>
$$
{}^{0}T_{4} = {}^{0}A_{1} {}^{1}A_{2} {}^{2}A_{3} {}^{3}A_{4}, \qquad (4.8)
$$

Te se rješavanjem sustava dobiva izraz [\(4.9\):](#page-36-2)

$$
\mathbf{^{0}T}_{4} = \begin{bmatrix} c_{134} & -s_{134} & 0 & a_{2}c_{1} + a_{3}c_{13} \\ s_{134} & c_{134} & 0 & a_{2}s_{1} + a_{3}s_{13} \\ 0 & 0 & 1 & a_{2} + q_{2} \\ 0 & 0 & 0 & 1 \end{bmatrix}.
$$
 (4.9)

Izraz [\(4.9\)](#page-36-2)[\(4.8\)](#page-36-1) može se zapisati u obliku [\(4.10\):](#page-36-3)

<span id="page-36-3"></span>
$$
{}^{0}T_{4} = \begin{bmatrix} \mathbf{n} & \mathbf{o} & \mathbf{a} & \mathbf{p} \\ 0 & 0 & 0 & 1 \end{bmatrix} = \begin{bmatrix} n_{x} & o_{x} & a_{x} & p_{x} \\ n_{y} & o_{y} & a_{y} & p_{y} \\ n_{z} & o_{z} & a_{z} & p_{z} \\ 0 & 0 & 0 & 1 \end{bmatrix}
$$
(4.10)

gdje vektori **n**, **o**, **a** i **p** predstavljaju vektore normale, orijentacije, djelovanja i položaja. Definira se i vektor unutarnjih koordinata, **q**, koji predstavlja stupnjeve slobode gibanja odnosno rotacije i translacije koje vrši robot koji glasi [\(4.11\):](#page-37-0)

*Fakultet strojarstva i brodogradnje 25*

<span id="page-37-0"></span>
$$
\mathbf{q} = \begin{bmatrix} q_1 & q_2 & q_3 & q_4 \end{bmatrix}^\mathrm{T} \tag{4.11}
$$

Te se definira vektor vanjskih koordinata, **r**, koji se sastoji od kartezijevih koordinata, koje definiraju položaj, i Eulerovih kutova, koji definiraju orijentaciju. Zglobovi SCARA robota ograničeni su na rotaciju oko vertikalne osi, pa su kut posrtanja *φ* i kut valjanja *ψ* jednaki 0. Kut skretanja SCARA robota glasi [\(4.12\):](#page-37-1)

<span id="page-37-1"></span>
$$
\vartheta = q_1 + q_3 + q_4 \tag{4.12}
$$

Konačni izraz vektora vanjskih koordinata SCARA robota glasi:

$$
\mathbf{r} = [p_x \quad p_y \quad p_z \quad \vartheta]^{\mathrm{T}} \tag{4.13}
$$

te iz izraza [\(4.9\)](#page-36-2) i [\(4.10\)](#page-36-3) slijede izrazi [\(4.14\),](#page-37-2) [\(4.15\)](#page-37-3) i [\(4.16\):](#page-37-4)

$$
p_x = a_2 c_1 + a_3 c_{13} \tag{4.14}
$$

$$
p_y = a_2 s_1 + a_3 s_{13} \tag{4.15}
$$

<span id="page-37-4"></span><span id="page-37-3"></span><span id="page-37-2"></span>
$$
p_z = a_1 + q_2 \tag{4.16}
$$

#### **4.2. Inverzna kinematika**

Za razliku od direktne kinematike, problem inverzne kinematike je pronaći rotacije i translacije zglobova preko zadanih kartezijevih koordinata (položaja i orijentacije alata), odnosno transformaciju vanjskih koordinata manipulatora u unutarnje. Problem inverzne kinematike je nepostojanje univerzalnog algoritma za rješavanje problema i postojanje više rješenja od kojih sva nisu nužno konstrukcijski izvediva. Ako se željena pozicija i orijentacija nalazi unutar radnoga prostora manipulatora mora postojati barem jedno rješenje problema. Iz izraza [\(4.16\)](#page-37-4) može se odmah zaključiti rješenje translacijskog zgloba koje glasi:

$$
q_2 = p_z - a_1 \tag{4.17}
$$

Kinematika SCARA robota je pojednostavljena s 2D problemom, gdje je na kraju kinematskog lanca dodan još jedan stupanj slobode gibanja, zadužen za orijentaciju alata.

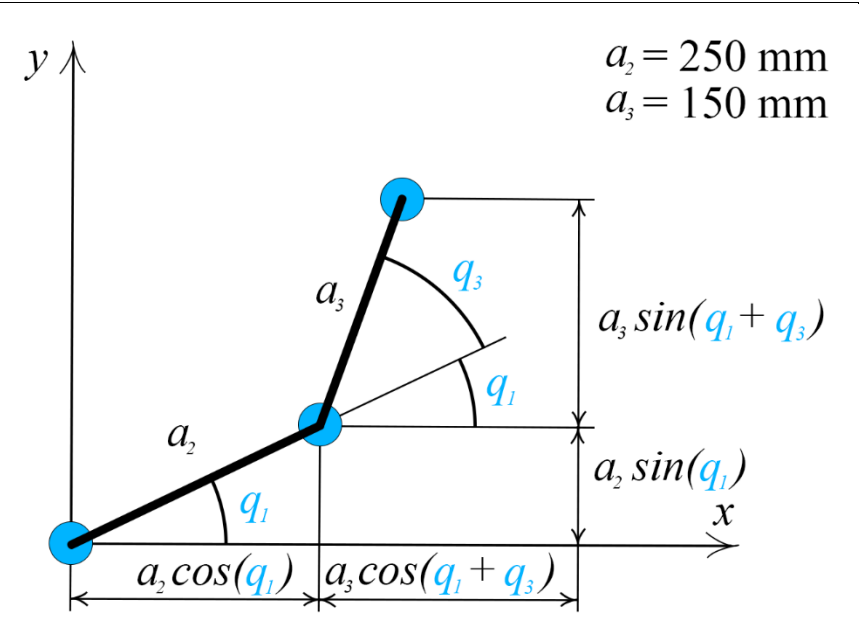

**Slika 4.2. 2D pojednostavljenje problema**

Ponavljaju se izrazi [\(4.14\)](#page-37-2) i [\(4.15\)](#page-37-3) radi preglednosti:

<span id="page-38-1"></span><span id="page-38-0"></span>
$$
p_x = a_2 c_1 + a_3 c_{13} \tag{4.18}
$$

<span id="page-38-2"></span>
$$
p_y = a_2 s_1 + a_3 s_{13} \tag{4.19}
$$

Sumom kvadriranih jednadžbi [\(4.18\)](#page-38-0) i [\(4.19\)](#page-38-1) izvodi se rješenje za prvi rotacijski stupanj slobode gibanja [\(4.20\):](#page-38-2)

$$
p_x^2 + p_y^2 = a_2^2 c_1^2 + a_3^2 c_{13}^2 + 2a_2 a_3 c_1 c_{13} + a_2^2 s_1^2 + a_3^2 s_{13}^2
$$
  
+ 2a\_2 a\_3 s\_1 s\_{13} (4.20)

Uvrštavanjem  $(c_i^2 + s_i^2) = 1$  i sređivanjem izraza slijedi izraz [\(4.21\):](#page-38-3)

<span id="page-38-4"></span><span id="page-38-3"></span>
$$
p_x^2 + p_y^2 = a_2^2 + a_3^2 + 2a_2a_3c_3 \tag{4.21}
$$

Iz čega slijedi finalni izraz trećeg stupnja slobode gibanja [\(4.22\):](#page-38-4)

$$
q_3 = \cos^{-1}\left(\frac{p_x^2 + p_y^2 - a_2^2 - a_3^2}{2a_2a_3}\right).
$$
 (4.22)

Pomoću istih parametra, potrebno je izračunati i prvi stupanj slobode gibanja. Jednadžba [\(4.18\)](#page-38-0) množi se sa  $c_1$ ,a jednadžba [\(4.19\)](#page-38-1) sa  $s_1$ , pa slijede sljedeći izrazi:

<span id="page-39-0"></span>
$$
c_1 p_x = a_2 c_1^2 + a_3 c_1^2 c_3 - a_3 c_1 s_1 s_3 \tag{4.23}
$$

$$
s_1 p_y = a_2 s_1^2 + a_3 s_1^2 c_3 + a_3 s_1 c_1 s_3 \tag{4.24}
$$

Izrazi [\(4.23\)](#page-39-0) i [\(4.24\)](#page-39-1) se zbrajaju, pa slijedi:

$$
c_1 p_x + s_1 p_y = a_2 (c_1^2 + s_1^2) + a_3 c_3 (c_1^2 + s_1^2),
$$
\n(4.25)

koji pojednostavljivanjem glasi:

<span id="page-39-3"></span><span id="page-39-2"></span><span id="page-39-1"></span>
$$
c_1 p_x + s_1 p_y = a_2 + a_3 c_3. \tag{4.26}
$$

Jednadžba [\(4.18\)](#page-38-0) množi se sa  $-s_1$ ,a jednadžba [\(4.19\)](#page-38-1) sa  $c_1$ , pa slijede sljedeći izrazi:

$$
-s_1 p_x = -a_2 - s_1 c_1 + a_3 s_1 c_1 c_3 + a_3 s_1^2 s_3 \tag{4.27}
$$

$$
c_1 p_y = a_2 c_1 s_1 + a_3 c_1 s_1 c_3 + a_3 c_1^2 s_3,
$$
\n(4.28)

Koji se sumiraju te pojednostavljuju:

$$
-s_1 p_x + c_1 p_y = a_3 s_3. \tag{4.29}
$$

Izraz [\(4.26\)](#page-39-2) množi se sa  $p_x$ , a izraz [\(4.27\)](#page-39-3) sa  $p_y$  te se također zbrajaju, pa sređivanjem slijedi izraz:

$$
c_1 = \frac{p_x(a_2 + a_3c_2) + p_ya_3s_2}{p_x^2 + p_y^2}.
$$
\n(4.30)

Dok se  $s_1$  izračuna pravilom  $(c_i^2 + s_i^2) = 1$  te glasi:

$$
s_1 = \pm \sqrt{1 - \left(\frac{p_x(a_2 + a_3c_2) + p_ya_3s_2}{p_x^2 + p_y^2}\right)^2}.
$$
 (4.31)

Kao rezultat, za prvi stupanj slobode gibanja postoje dva rješenja koja glase:

$$
q_1 = Atan2\left(\pm\sqrt{1-\left(\frac{p_x(a_2+a_3c_2)+p_ya_3s_2}{p_x^2+p_y^2}\right)^2},\frac{p_x(a_2+a_3c_2)+p_ya_3s_2}{p_x^2+p_y^2}\right).
$$
 (4.32)

Finalni stupanj slobode gibanja računa se pomoću izraza [\(4.12\):](#page-37-1)

$$
q_4 = q_1 + q_3 - \vartheta \tag{4.33}
$$

# **5. ROS**

*The Robot Operating System* (ROS) je besplatno radno okruženje otvorenog koda koje služi za razvoj i kontrolu robota i robotskih aplikacija. Kombinacija je skupova upravljačkih algoritama i programa te alata za vizualizaciju. Cilj razvoja ROS-a je pojednostavljenje i približavanje robotike svima, od stručnjaka do hobista. Podržava više programskih jezika kao što su C++, Python, Octave i LISP. Kako bi se smanjila kompleksnost ROS-a, koristi se razni alati koji imaju specifičnu svrhu unutar ROS okruženja. Osnovni princip rada ROS-a je stvaranje raznih tema preko kojih čvorovi razmjenjuju informacije. Svaki od tih čvorova ima specifičnu funkciju te može imati ulogu "pošiljatelja" i "pretplatnika". Pošiljatelji šalju poruke na određenu ROS teme koje primaju i procesiraju samo pretplatnici na tu specifičnu temu. Tako se izgrađuje mreža jednostavnijih čvorova na kojima je lakše pronalaženje grešaka te otklanjanje istih. ROS Master zadužen je za održavanje komunikacije i pronalaženje čvorova.

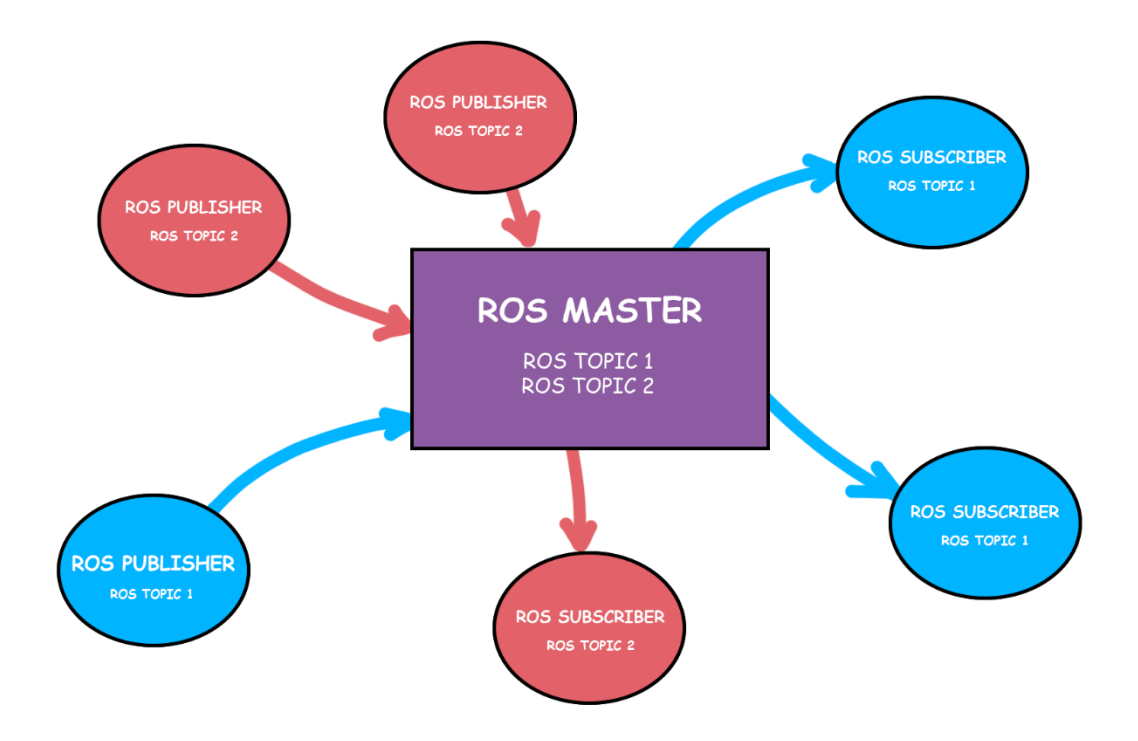

**Slika 5.1. Pojednostavljen prikaz načina rada ROS-a**

U ovome radu koristi se ROS *noetic*, dizajniranom za Ubuntu 20.04, ROS-ov softverski paket MoveIt i Python3. Postupak instalacije ROS-a i MoveIt-a detaljno je opisan na službenim stranicama ROS-a.

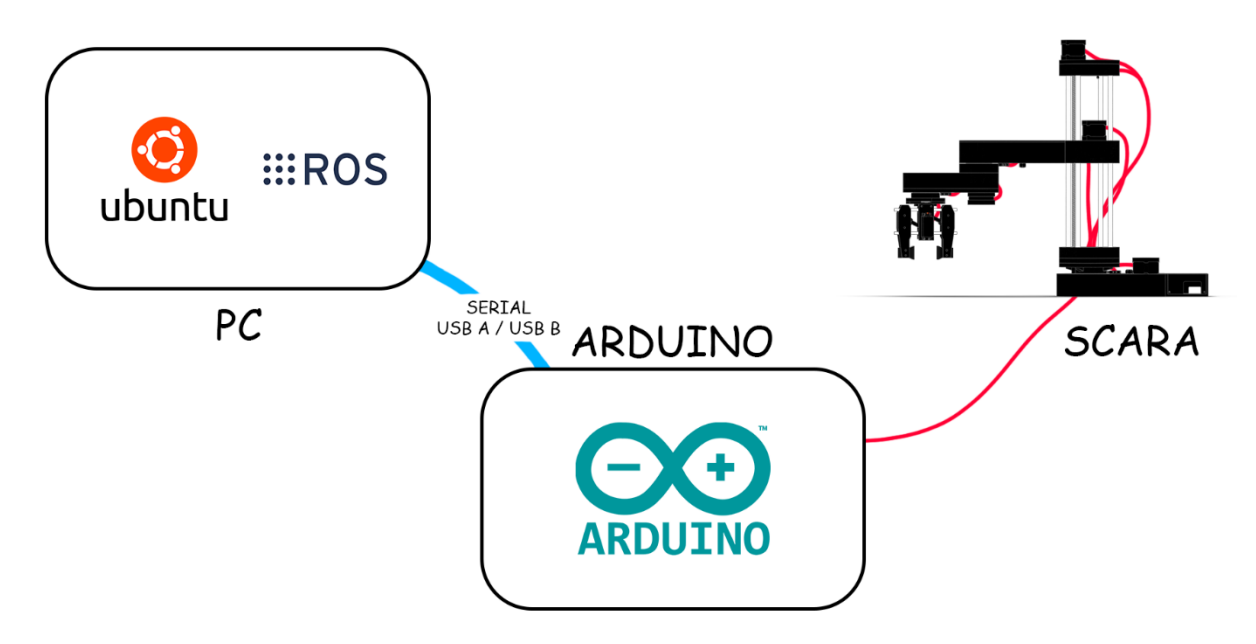

**Slika 5.2. Shema komunikacije**

### **5.1. URDF**

*Unified Robot Description Format* (URDF) predstavlja XML-format koji se sve više koristi u području robotike, posebno u okviru ROS-a, za precizno opisivanje karakteristika i konfiguracije robota. Koristi se za simulaciju, planiranje kretanja, vizualizaciju i kontrolu robota u različitim robotskim okruženjima. Pomoću URDF datoteka definiraju se zglobovi, segmenti, senzori i geometrija robota. Kao i svaka XML datoteka, sadrži razne XML elemente koji su složeni u strukturu XML stabla.

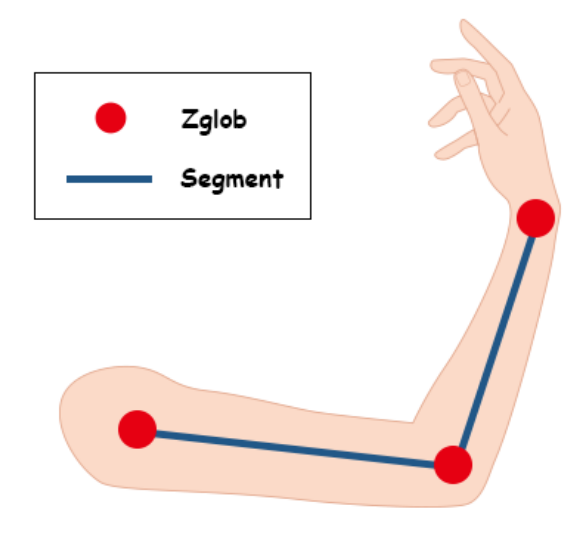

**Slika 5.3. URDF primjer [13]**

URDF datoteka započinje <*robot>* XML elementom unutar kojeg se definiraju <*link>* elementi sa svojim inercijskim i vizualnim svojstvima te <*joint>* elementi koji opisuju kinematiku i dinamiku zglobova te segmente koje povezuju. Primjeri <*link>* i <*joint>*  elemenata dani su u sljedećim isječcima koda *gazebo\_scara.urdf* datoteke korištene u sklopu ovoga rada.

Primjer <*link>* elementa baznog segmenta SCARA robota:

```
<link name="base_link">
      <inertial>
            <origin xyz="-0.0559432 0.10740 -0.01367045" rpy="0 0 0"/>
            <mass value="0.56769603"/>
            <inertia ixx="0.001178" ixy="-1.3272E-05" ixz="-5.74547E-06"
iyy="0.00333381" iyz="-5.819175" izz="0.00233"/>
      </inertial>
      <visual>
            <origin xyz="0 0 0" rpy="0 0 0" />
            <geometry>
                <mesh filename="package://scara/meshes/base_link.STL"/>
            </geometry>
            <material name="">
                <color rgba="0.792156 0.819607843 0.93333 1"/>
            </material>
       </visual>
       <collision>
            <origin xyz="0 0 0" rpy="0 0 0"/>
            <geometry>
                <mesh filename="package://scara/meshes/base_link.STL"/>
            </geometry>
       </collision>
</link>
```
Primjer <*joint>* elementa *revolute* zgloba između baznog i prvog segmenta SCARA robota:

```
<joint name="joint1" type="revolute">
      <origin xyz="-0.000314 0.0097731 0.11285" rpy="0 0 2.974"/>
      <parent link="base_link"/>
      <child link="link1"/>
      \langle \text{axis } xyz = "0 \ 0 \ 1" / \rangle<limit lower="0" upper="5.3" effort="0" velocity="0"/>
</joint>
```
Kako bi se iz postojećeg 3D modela generirala URDF datoteka, koristi se ekstenzija za programski paket *SolidWorks*. Prije generiranja datoteke preporučeno je pojednostavljenje geometrije. Unutar ekstenzije odabiru se zglobovi i odgovarajući segmenti. Prvo se odabire baza robota, odnosno fiksni nepokretni segment kojem se definira ime te odabire broj segmenata koji se veže na njega. Nakon odabira sljedećeg segmenta definira se vrsta i ime zgloba između odabranog segmenta i prethodnog. Kako je prvi zglob rotacijski, odabire se vrsta zgloba *revolute* kojoj se za razliku od *continuos* zgloba, definiraju krajnje vrijednosti. Sljedeći zglob je translacijski zglob, odnosno *prismatic*, kojem se kao i rotacijskom zglobu definiraju krajnje vrijednosti. Treći i četvrti zglob su također rotacijski te se ponavlja isti postupak kao i kod prvoga zgloba. Nakon definiranja svih zglobova ruke, definira se hvataljka koja se sastoji od fiksnog dijela te dva prsta. Između hvataljke i ruke definira se fiksni zglob, odnosno *fixed*. Kontrola oba prsta preko jednoga zgloba postiže se opcijom *Mimic other joint.*  Nakon definiranja svih imena segmenata, zglobova i krajnjih vrijednosti, ekstenzija zatim kreira koordinatne sustave i osi rotacije svih zglobova. Prije završnih koraka potrebno je provjeriti jesu li generirani koordinatni sustavi točno generirani te ako nisu ispraviti greške. Zatim se generira URDF datoteka.

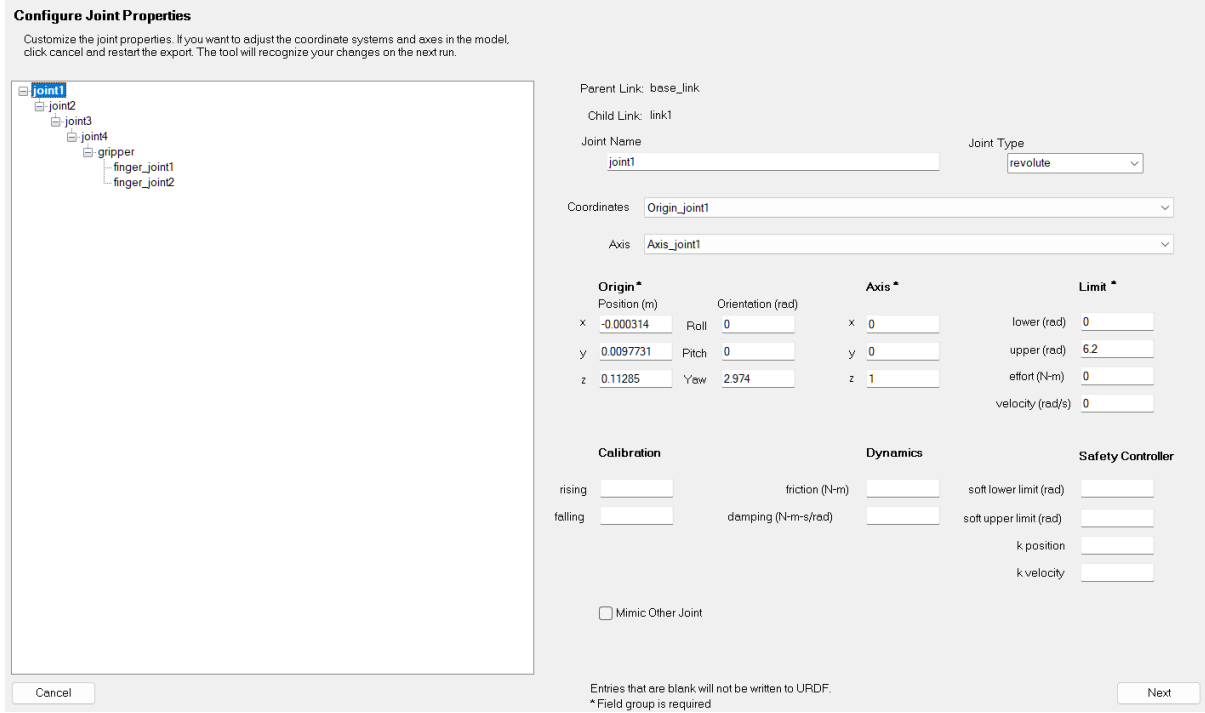

**Slika 5.4. Prozor konfiguratora zglobova**

#### **5.2. ROS paketi**

Nakon instalacije ROS-a, kreira se radni prostor unutar kojega se nalazi skup direktorija i datoteka koje se koriste za organizaciju i upravljanje paketima. Prilikom stvaranja radnog prostora unutar terminala, automatski se stvaraju direktoriji *build*, *devel* i *src*. *Build* direktorij služi za konfiguriranje i izgradnju paketa, *devel* služi za kompilaciju svih izvršnih datoteka i biblioteka koje se pozivaju komandom *catkin\_make*, dok je *src* direktorij unutar kojega se pohranjuju svi korisnički paketi. ROS paketi su način organiziranja čvorova, biblioteka, podataka ili bilo čega što može biti koristan modul.

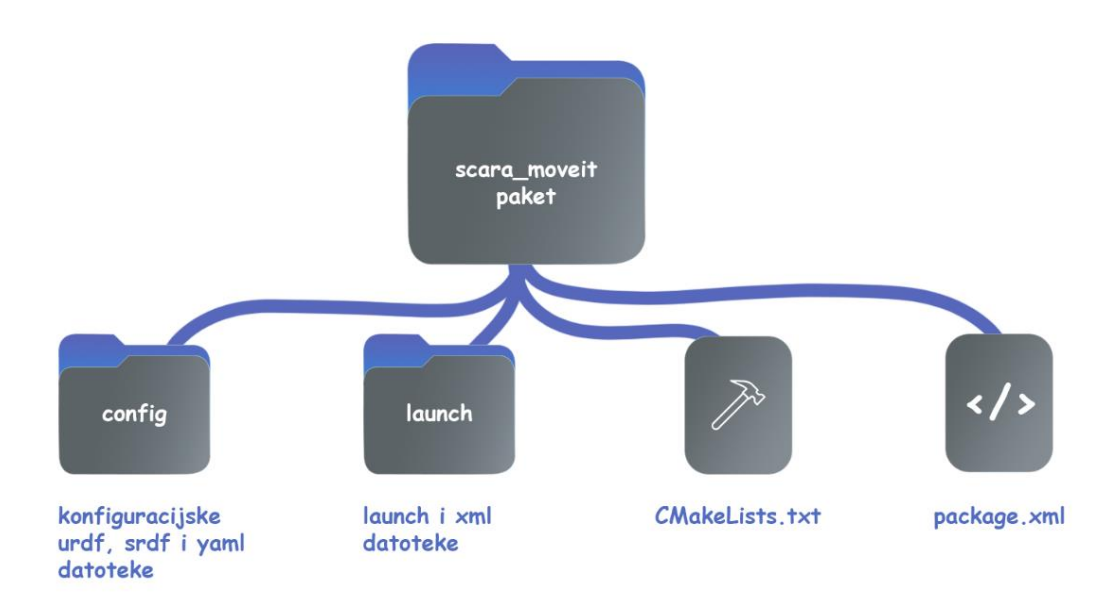

**Slika 5.5. Hijerarhija** *scara\_moveit* **paketa**

### **5.3. MoveIt!**

*MoveIt!* je ROS-ov softverski paket korišten za manipulaciju, planiranje kretanja, kinematiku, 3D percepciju, kontrolu i navigaciju. Omogućuje planiranje putanja kreiranjem matrica kolizija na temelju URDF datoteke. Primarni čvor kojeg MoveIt pruža je *move\_*group čija je funkcija osiguravanje komunikacije pojedinačnih komponenti ROS-a kako bi se izvršile željene akcije. Kako bi se tim akcijama *move\_group* se može pristupiti pomoću C++ *move\_group\_interface* paketa, Pyhton *moveit\_commander* paketa ili pomoću ROS-ovog grafičkog sučelja *Rviz*. *Move\_group* dobiva informacije od URDF i SRDF datoteka te od MoveIt konfiguracije pomoću koje se definira kinematika, planiranje gibanja, percepcija, kontrola i navigacija. Pomoću Robot Interface-a, *move\_group* komunicira s robotom kako bi odredio trenutno stanje robota, kao što su pozicije zglobova, statusi senzora i oblaci točaka, preko ROS tema *joint\_state* i*tf,* preko ROS akcijskih sučelja te raznih ekstenzija. Pomoću ekstenzijskog sučelja *MoveIt!* komunicira i koristi razne planere kretnji koje osiguravaju izvedive kretnje bez kolizija.

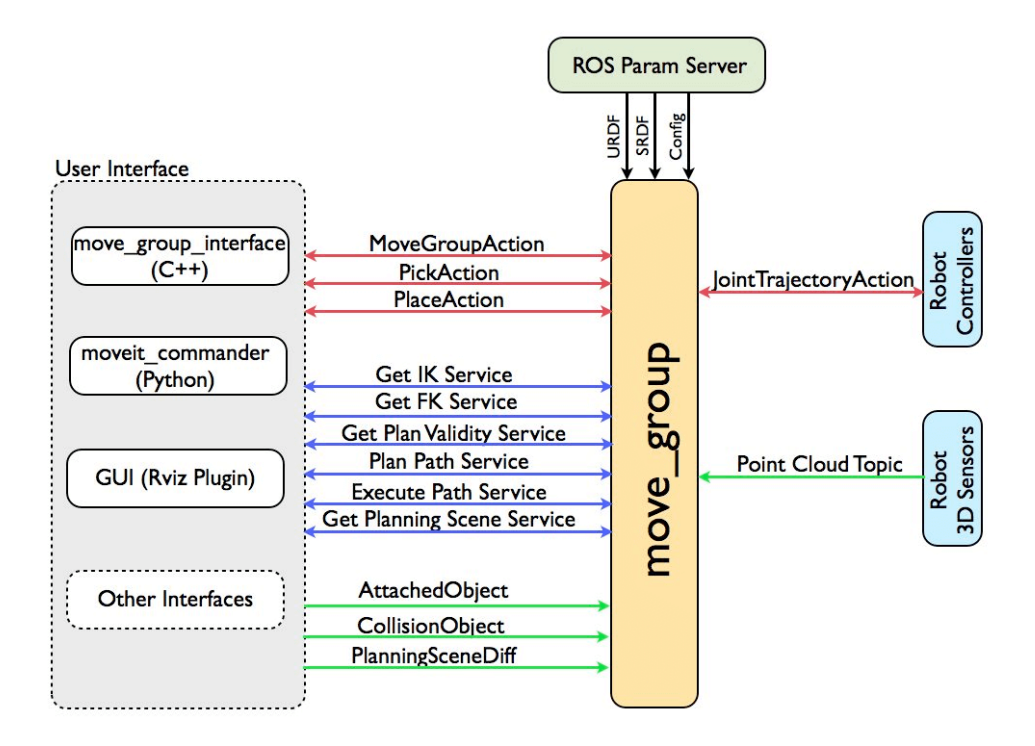

**Slika 5.6.** *move\_group* **čvor [14]**

U sklopu ovoga rada, *MoveIt!* se koristi za upravljanje fizičkim i simuliranim robotom. Pomoću *MoveIt Setup Assistant*-a kreira se paket s potrebnim konfiguracijskim datotekama, parametrima i *launch* datotekama koje pomažu integrirati *MoveIt!* sa fizičkim robotom. Pri pokretanju *MoveIt Setup Assistant*-a odabire se opcija kreiranja paketa na temelju URDF datoteke kreirane *SolidWorks* ekstenzijom. Nakon toga kreira se matrica kolizija pomoću koje se testiraju zglobovi koji bi mogli međusobno doći u koliziju. Ti položaji se zabranjuju te se tako smanjuje vrijeme potrebno za planiranje kretnji. Zatim se definiraju virtualni zglobovi te glavne grupe robota. Glavne grupe robota dijele se na ruku robota i hvataljku. Prilikom definiranja grupe ruke robota definira se i kinematički rješavač, pomoću kojega *MoveIt!* rješava problem inverzne kinematike, kako bi kretnje robota bile usklađene. Definiraju se i predefinirane poze robota pomoću kojih se kasnije robot postavlja u željeni položaj. Sljedeći korak je odabir prihvatnice. Odabire se grupa kojoj prihvatnica pripada te zglob na koji je pričvršćena. Pasivni zglobovi su svi zglobovi na čije kretanje utječe neki drugi zglob. U slučaju SCARA robota to su prsti hvataljke pokretani pomoću servomotora. Pridodaju se kontroleri koji služe za pomicanje grupa robota pomoću ROS *Control* paketa te se na kraju imenuje i generira ROS paket s novim konfiguracijskim URDF, SRDF i *launch* datotekama.

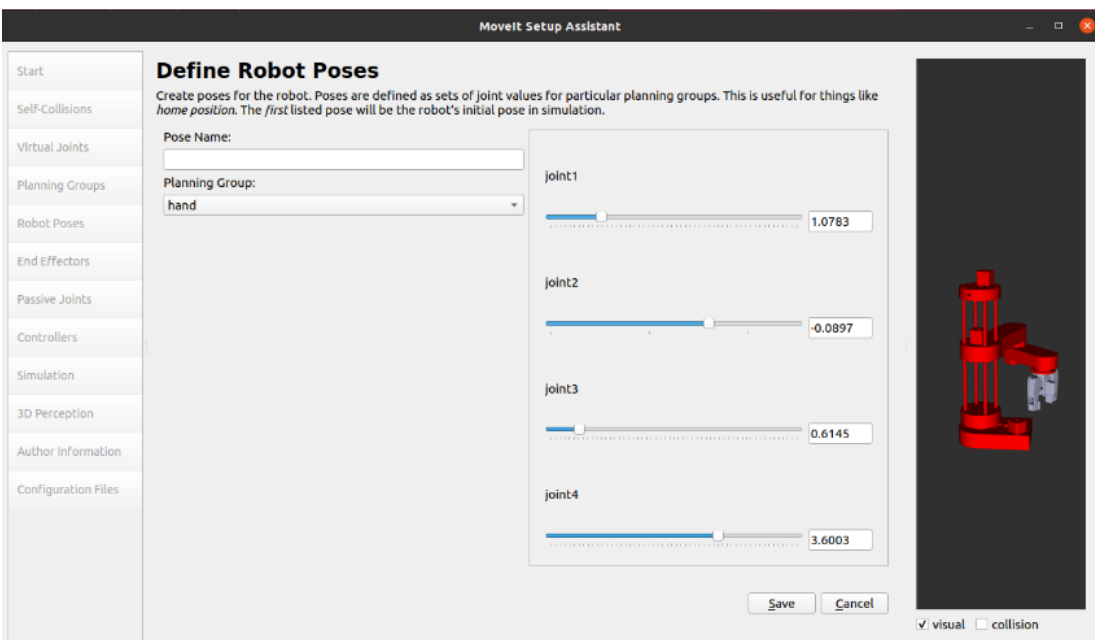

**Slika 5.7. MoveIt Setup Assistant**

*launch* datoteke su datoteke XML formata koje definiraju konfiguraciju i ponašanje ROS čvorova i ostalih komponenata ROS sustava. Omogućuju pokretanje više čvorova i *launch* datoteka istovremeno, namještanje parametara, pokretanje i namještanje ROS tema te tako olakšavaju konfiguraciju složenijih robotskih sustava. U sklopu ovoga rada *launch*  datoteka se nadopunjuje XML elementom <*node>*, argumenata ime, paket, vrsta i izlaz, pomoću kojeg se, uz pokretanje simulacijskog okruženja i ROS tema, pokreće čvor za pretvorbu informacija. Dana je skraćena verzija *demo.launch* datoteke korištene za pokretanje RViz-a i čvorova u sklopu ovoga rada.

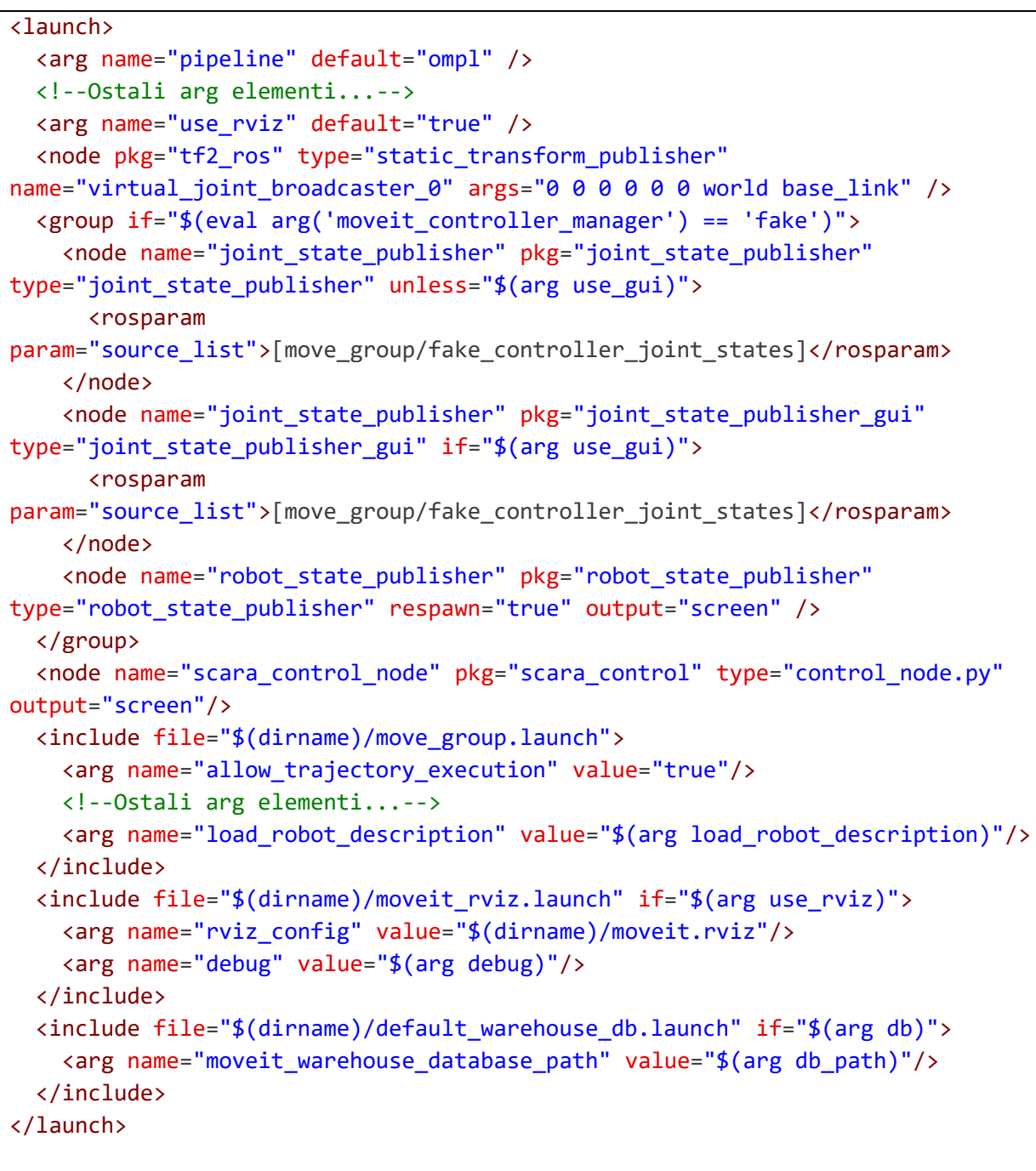

#### **5.4. RViz**

*RViz* je ROS-ovo grafičko sučelje za 3D vizualizaciju robotskih sustava. Omogućuje grafički prikaz vanjskih informacija pomoću simuliranog 3D modela pravoga robota te na isti način i slanje informacija stvarnome robotu pomoću ROS tema. Glavna tema koja se koristi za komunikaciju između simulacijskog robota i pravog je *joint\_states*. *joint\_states* je ROS tema koja sadrži informacije o imenima zglobova, njihovim pozicijama, brzini i momentu. U sklopu ovoga rada, pomoću *RViz*-a i *Motion Plannera* kontrolira se stvarni robot.

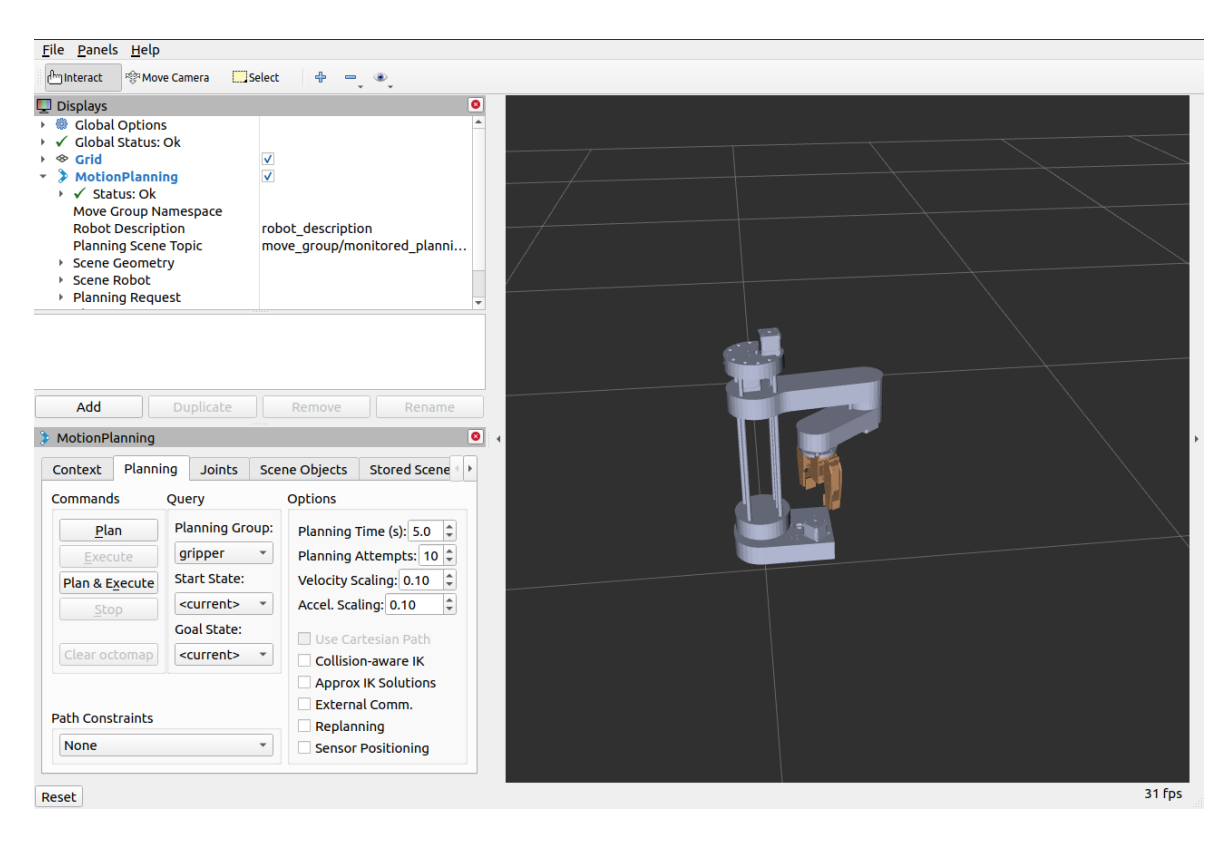

**Slika 5.8. SCARA robot unutar** *RViz***-a**

Unutar *Displays* prozora *RViz*-a nalaze se sve opcije koje utječu na 3D svijet, kao što su robot, oblaci točaka i koordinatne osi. Globalne opcije služe za glavne definicije simuliranog svijeta. *Fixed frame* je koordinatni sustav u koji se svi ostali koordinatni sustavi transformiraju. *Global Status* javlja postoje li greške unutar definiranih parametara *displays*  liste. Kao referentni *frame* postavlja se *Fixed frame* koji je u ovome radu bazni segment robota. *MotionPlanning* prikazuje sve informacije vezane uz scenu planiranja kretnji te omogućava animirani prikaz simuliranih kretnji robota. *Robot Description* služi za lociranje i učitavanje URDF datoteke robota te je njegova zadana vrijednost *robot\_description* koja nastaje prilikom kreiranja URDF datoteke pomoću *SolidWorks* ekstenzije ili *MoveIt Setup Assistant*-a. Unutar *MotionPlanning*-a mogu se definirati vizuali simulacije.

*Fakultet strojarstva i brodogradnje 37*

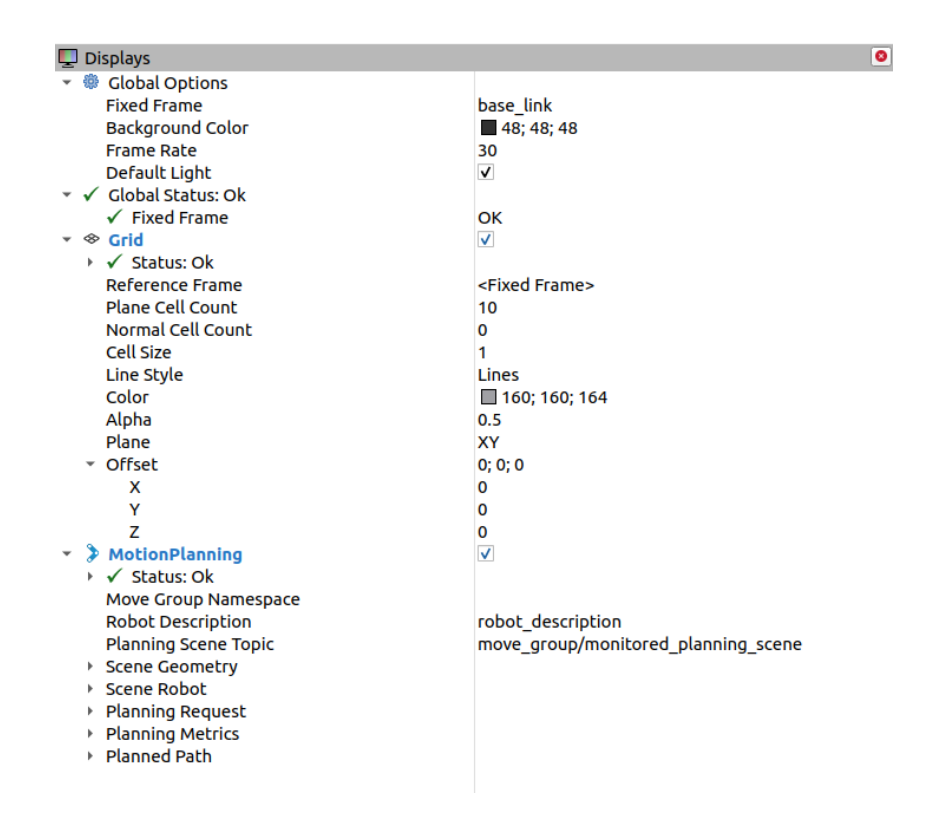

**Slika 5.9.** *Displays* **prozor** *RViz***-a**

*MotionPlanning* također ima svoj prozor u kojemu se mogu definirati parametri simulacije. Kao *Planning Library* koristi se *ompl* biblioteka otvorenog koda.

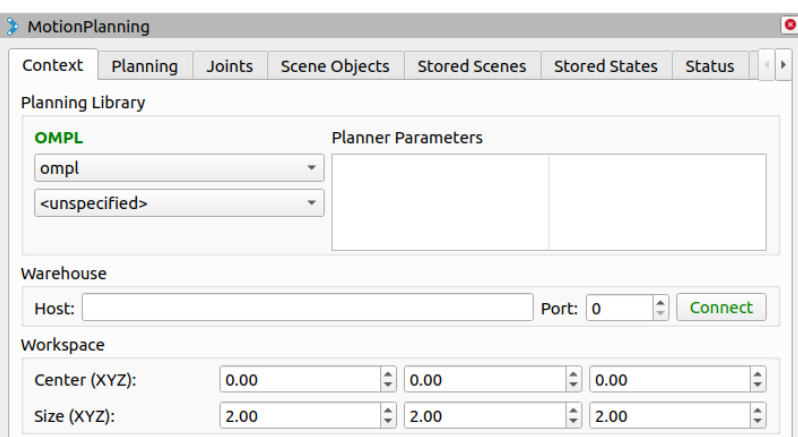

**Slika 5.10.** *MotionPlanning* **prozor** *RViz***-a**

Unutar *Planning* kartice planiraju se te izvode kretnje. Odabire se grupa definirana u *MoveItSetupAssistant-*u koja će provoditi kretnje, početni položaj (*Start State*) i krajnji položaj (*Goal State*) te počinje planiranje. *RViz* planiranu kretnju pokazuje sjenovitim modelom robota. Ukoliko se žele postići linearne kretnje robota odabire se opcija *Use Cartesian Path*. Za izbjegavanje prepreka koristi se opcija *Collision-aware IK*. Kao i ROS, *RViz* koristi teme za kontrolu robota te se može omogućiti vanjska kontrola kretnji robota opcijom *External Comm.*

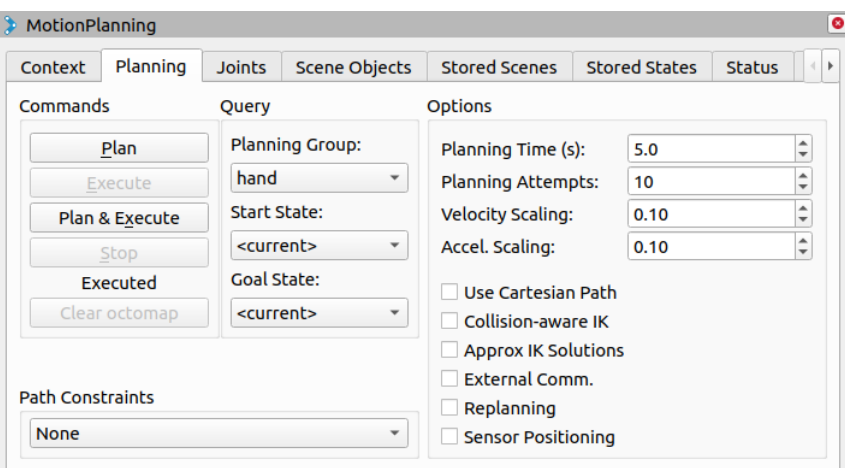

**Slika 5.11.** *MotionPlanning Planning* **kartica** *RViz***-a**

Direktna kontrola svakoga zgloba zasebno postiže se u *Joints* kartici *MotionPlanner*-a. Prikazani su svi zglobovi odabrane grupe te klizači njihovih vrijednosti. U kombinaciji sa postavljanjem *Goal State-*a na vrijednost *current* mogu se definirati željena krajnja pozicija robota.

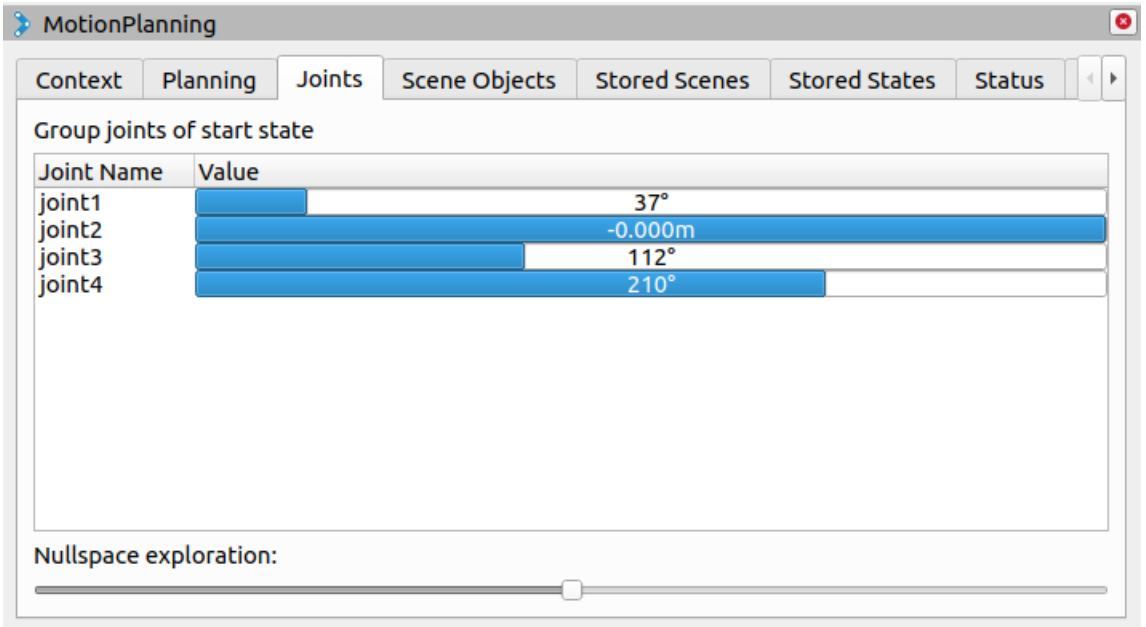

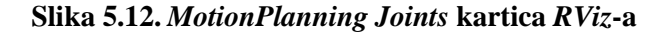

Mogućnost dodavanja objekata, kao što su prepreke ili okolina, nalazi se u kartici *Scene Objects*. Nakon što je objekt dodan, može se izmijeniti njegova veličina i rotacija te provjeriti je li u kolizija s nekim drugim objektom.

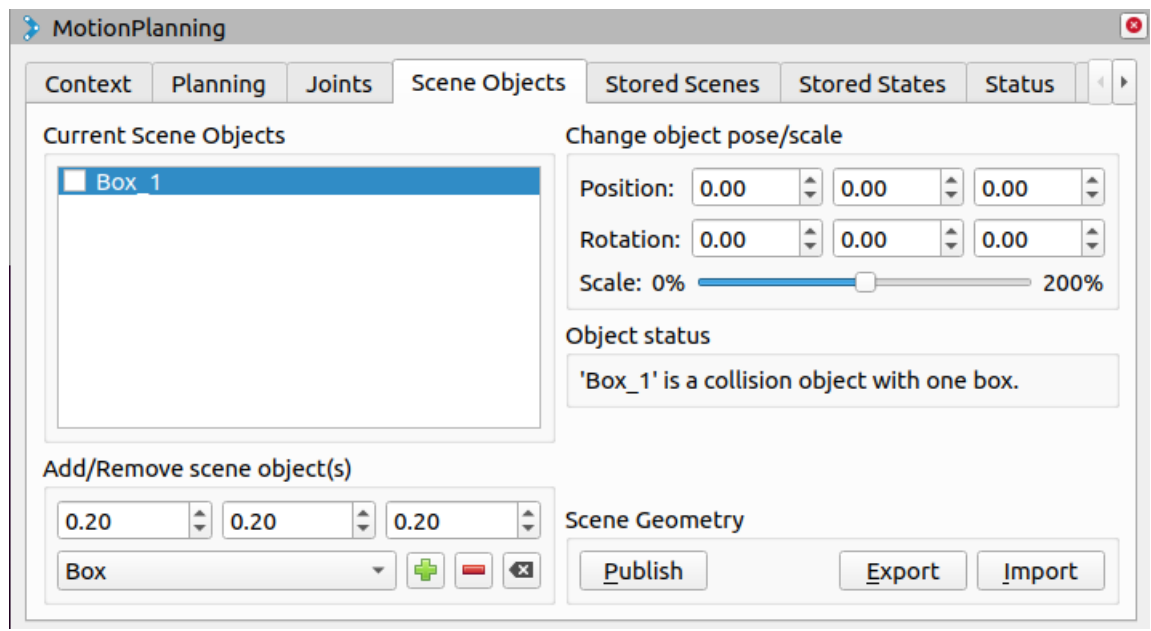

**Slika 5.13.** *MotionPlanning Scene Objects* **kartica** *RViz***-a**

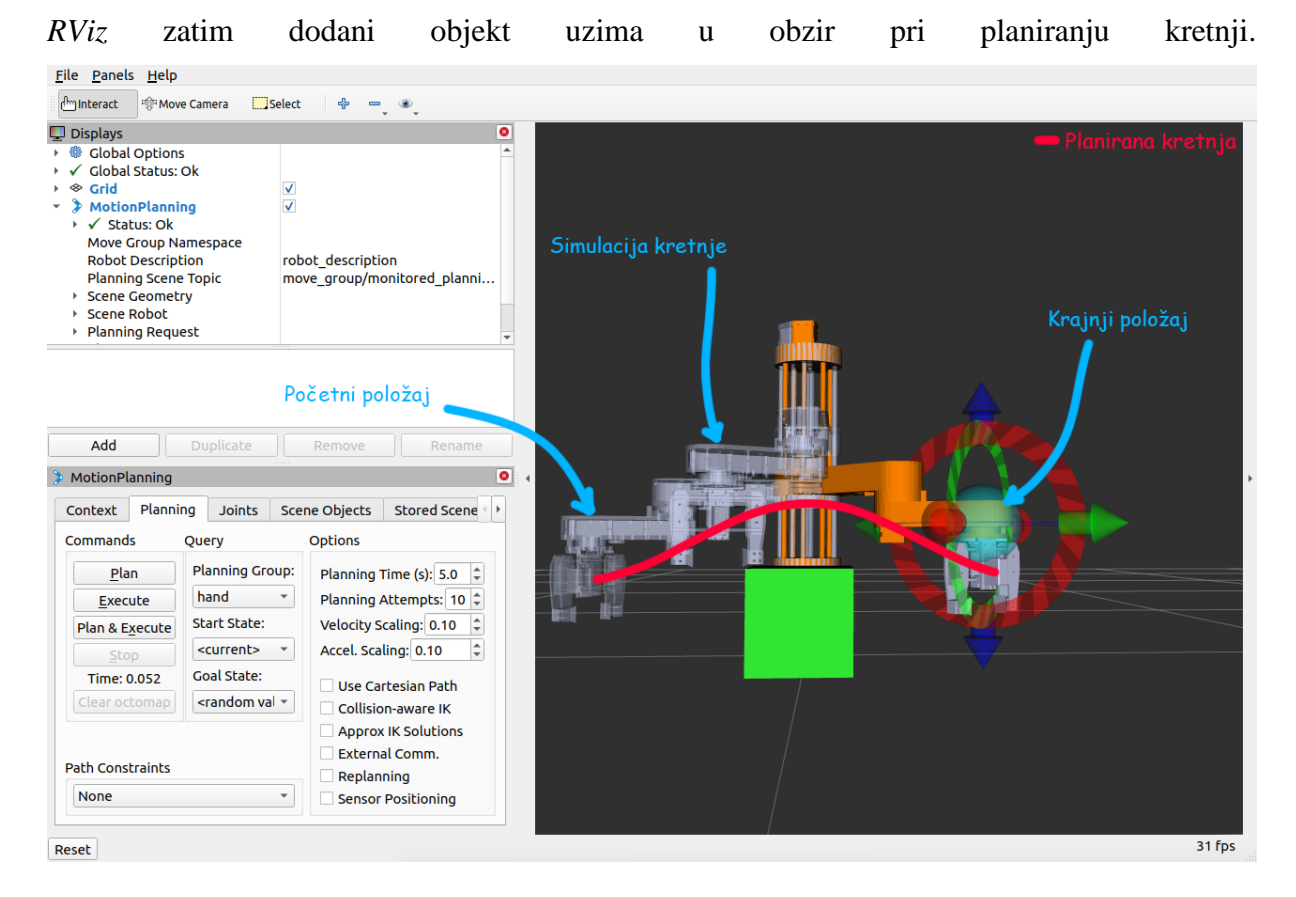

**Slika 5.14. Izbjegavanje kolizije s dodanim objektom**

### **5.5. control\_node.py**

Pomoću *control\_node.py* čvora, kreira se ROS tema koja konvertira prihvaćene informacije o položaju s teme *joint\_states* u prikladne informacije za kretnje robota. Nove kretnje robota zapisuju se u novu *msg* datoteku te se prosljeđuju na temu *joint\_steps* na koju je pretplaćen Arduino. Iako se podaci mogu procesirati direktno u Arduinu, *control\_node.py*  napravljen je sa svrhom lakšeg podešavanja transformacija kutova *joint\_states* teme u korake koračnih motora. Dan je isječak koda *control\_node.py* unutar kojega se inicijalizira čvor, pomoću komande *rospy.init\_node()*, pretplatnik na temu *joint\_states* komandom *rospy.Subscriber()* koja za parametre koristi ime teme, *msg* datoteku i funkciju koju poziva prilikom dolaska novih podataka te pošiljatelj na novu temu *joint\_steps* komandom *rospy.Publisher()*, čiji su parametri također ime teme, *msg* datoteka i veličina reda poslanih podataka. Kako bi se kod neprestano izvodio i konstantno slao i primao nove podatke koristi se *while* petlja s uvjetom *not rospy.is\_shutdown()*, odnosno statusom rada ROS servera.

```
def main():
   global joint_status
    rospy.init_node("scara_control")
    rospy.Subscriber("/joint_states", JointState, cmd_cb)
   pub = rospy.Publisher("joint_steps", FinalJoints, queue size=50)
   rate = rospy.Rate(20)
   while not rospy.is shutdown():
        if joint_status == 1:
            joint status = 0pub.publish(total)
            rate = rospy.Rate(20) 
        rate.sleep()
```
#### **5.6. ROS i Arduino**

Kako bi se ostvarila komunikacija između ROS-a i Arduina, potrebno je instalirati *rosserial\_arduino* ROS-ov paket. *rosserial\_arduino* omogućuje mikro kontroleru pretplatu i objavljivanje na željene ROS teme te instalaciju potrebnih biblioteka za iste. Kako bi se omogućila kontrola koračnih motora, instalira se i *AccelStepper* biblioteka unutar Arduinovog softvera za programiranje Arduino IDE. Pošto koračni motori nemaju enkodere, pomoću *AccelStepper* prate se trenutne vrijednosti njihovih pozicija te se na temelju njih obavljaju daljnje instrukcije dobivene od *joint\_steps*.

Unutar Arduino-vog koda potrebno je definirati sve skripte, pinove i varijable koje se koriste. Primanje i slanje podataka između Arduina i ROS-a inicijalizira se pomoću *ros::NodeHandle nh;* komande koja omogućava stvaranje pretplatnika i pošiljatelja unutar Arduina te održava komunikaciju serijskog porta. Isječak *arduino\_sketch.ino* koda za definiranje skripti, pinova i varijabli te inicijalizacija komunikacije između ROS-a i Arduina:

```
#include <ros.h>
#include <scara_control/FinalJoints.h>
#include <Servo.h>
#include <std_msgs/Bool.h>
#include <std_msgs/String.h>
#include <math.h>
#include <std_msgs/Int16.h>
#include <std_msgs/UInt16.h>
#include <AccelStepper.h>
#include <MultiStepper.h>
AccelStepper joint1(1, 2, 5);
AccelStepper joint2(1, 12, 13);
AccelStepper joint3(1, 4, 7);
AccelStepper joint4(1, 3, 6);
Servo gripper;
const int limitSwitchPins[ ] = {11, 43, 9, 10};int joint step[5];
int joint positions[5];
int joint status = 0;
int homingStepValue = 1;
ros::NodeHandle nh;
std msgs::Int16 msg;
```
Prije definiranja pretplatnika potrebno je definirati funkcije koje će pretplatnici pozivati prilikom pristizanja novih podataka. Zatim se definira pretplatnik na temu *joint\_steps* komandom (*ros::Subscriber<scara\_control::FinalJoints> arm\_sub("joint\_steps",arm\_cb);*). Prilikom pokretanja Arduina poziva se *setup()* funkcija. Unutar *setup()* funkcije potrebno je inicijalizirati čvor, komandom *nh.initNode()*, te prethodno definirane pretplatnike, komandom *nh.subscribe(ime\_teme)*. Zatim se postavljaju vrijednosti brzina i akceleracija koračnih motora te poziva *homing()* funkcija. Svrha *homing()* funkcije je postavljanje svih zglobova u nulti položaj, odnosno položaj u kojemu su svi mikro prekidači aktivirani. Dani su isječci koda *arduino\_sketch.ino* funkcije *setup()* vezani uz inicijalizaciju čvora te definiranje svih motora i pozivne funkcije *arm\_cb()* koja zapisuje podatke dobivene od *joint\_steps* teme.

Isječak *setup()* funkcije:

```
nh.initNode();
nh.subscribe(arm_sub);
nh.subscribe(gripper_sub);
joint1.setMaxSpeed(1500);
joint2.setMaxSpeed(2000);
joint3.setMaxSpeed(2000);
joint4.setMaxSpeed(2000);
joint1.setAcceleration(2000);
joint2.setAcceleration(2000);
joint3.setAcceleration(2000);
joint4.setAcceleration(2000);
steppers.addStepper(joint1);
steppers.addStepper(joint2);
steppers.addStepper(joint3);
steppers.addStepper(joint4);
gripper.attach(A0);
```
*arm\_cb()* pozivna funkcija pretplatnika *arm\_sub*:

```
void arm cb(const scara control::FinalJoints& arm steps){
 joint_status = 1;
 joint step[0] = arm steps.position1;joint step[1] = - arm steps.position2;joint_step[2] = arm_steps.position3;
 joint step[3] = - arm steps.position4;joint step[4] = arm steps.position5;}
```
*Fakultet strojarstva i brodogradnje 43*

Nakon izvršavanja *setup()* funkcije Arduino poziva *loop()* funkciju koja se izvršava u petlji. Unutar *loop()* funkcije procesiraju se podaci poslani na pretplatničke funkcije te provode zadane kretnje. Da bi podaci bili konstanto procesirani poziva se funkcija *nh.spinOnce()* zadužena za obradu podataka ROS čvorova.

```
loop() funkcija:
```

```
void loop() {
 if (joint_status == 1)
 { 
   long positions[4];
   positions[0] = joint step[0];positions[1] = joint step[1];positions[2] = joint_step[2];positions[3] = joint_step[3];
   joint1.setSpeed(400);
   joint2.setSpeed(400);
   joint3.setSpeed(400);
   joint4.setSpeed(400);
   joint1.setAcceleration(200);
   joint2.setAcceleration(200);
   joint3.setAcceleration(200);
   joint4.setAcceleration(200);
   joint1.moveTo(positions[0]);
   joint2.moveTo(positions[1]);
   joint3.moveTo(positions[2]);
   joint4.moveTo(positions[3]);
   while (joint1.currentPosition() != positions[0] ||
joint2.currentPosition() != positions[1] || joint3.currentPosition() !=
positions[2] || joint4.currentPosition() != positions[3]) {
      joint1.run();
      joint2.run();
      joint3.run();
      joint4.run();
 }
 delay(100);
   gripper.write(joint step[5]);
 }
 joint_status = 0;
 nh.spinOnce();
 delay(1);
}
```
# **6. INTEGRACIJA I TESTIRANJE**

Uz 3D model robota, How To Mechatronics prilaže i Arduinov kod te grafičko sučelje za upravljanje robotom. Upravljanje robotom postiže se direktnom ili inverznom kinematikom. U grafičko sučelje upisuju se vrijednosti kutova zglobova ili *x y* i *z* koordinate, odabire se status hvataljke te se pokreće program. Sučelje također nudi opciju namještanja brzine i akceleracije koračnih motora, spremanje pozicija te pokretanje ponavljajućeg programa na temelju spremljenih pozicija.

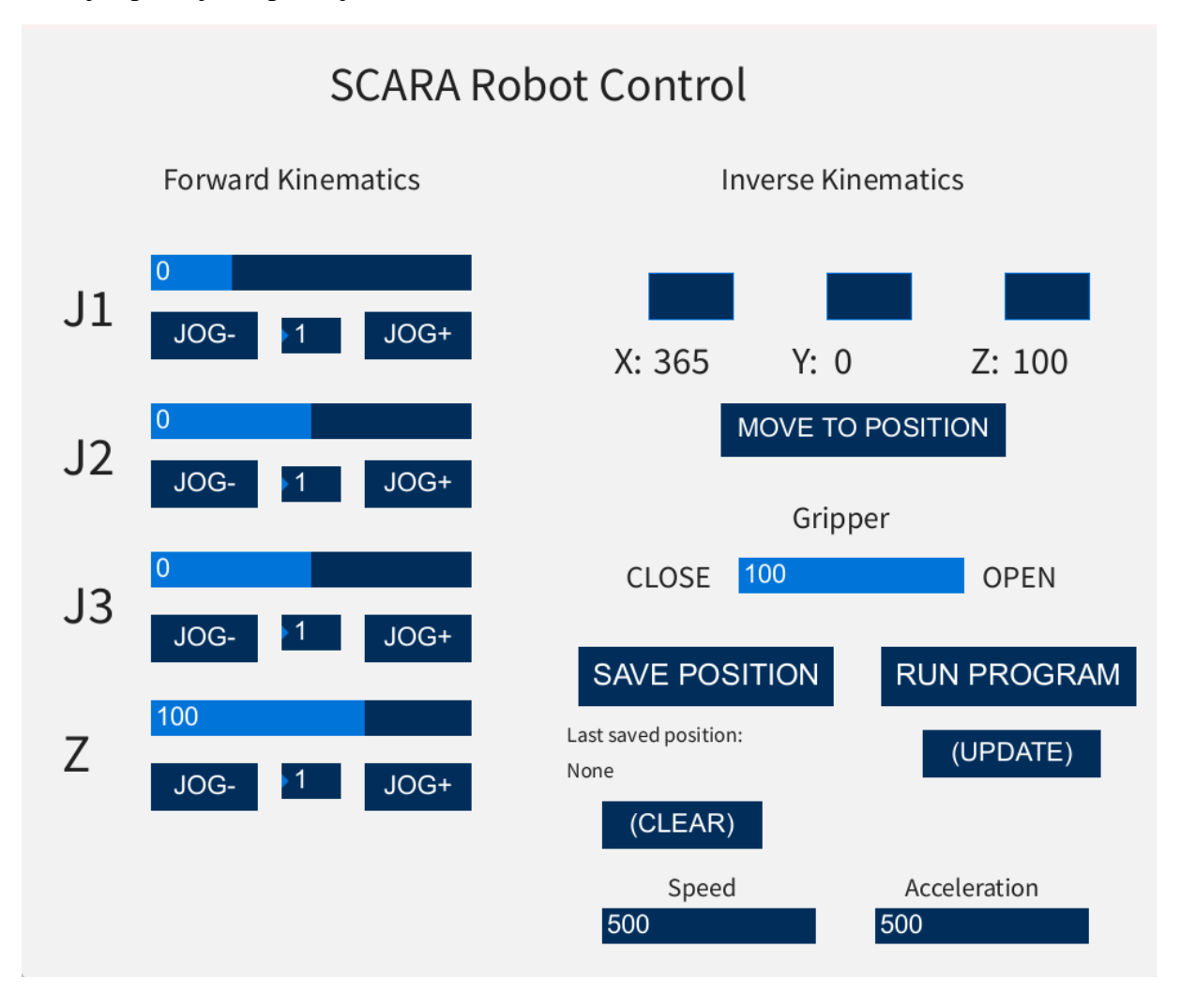

**Slika 6.1. Grafičko sučelje [1]**

ROS pruža grafičko sučelje *RViz* pomoću kojega se kontroliraju zglobovi simulacijskog i stvarnog robota. Također se može upravljati direktnom i inverznom kinematikom. Direktna kinematika se izvodi pomoću terminala. Inverzna kinematika se računa prilikom postavljanja interaktivnog koordinatnog sustava vrha alata. Pomoću simulacijskog modela stvara se uvid u stanje stvarnoga robota. ROS planira najbolje kretnje između točaka te izbjegava kolizije. Brzine zglobova se namještaju unutar koda Arduina. Fino namještanje zglobova se postiže se sa *control\_node.py*. Svi ROS paketi, programski kodovi i URDF datoteke nalaze se na repozitoriju GitHub-a [15]. Pokreće se *demo.launch* datoteka koja postavlja sve potrebne teme te otvara grafičko sučelje *RViz* komandom *roslaunch scara\_moveit demo.launch*. Nakon uspješnog pokretanja *RViz-*a, provjerava se uspješnost pokretanja *control\_node.py* istom *launch* datotekom tako da se provjeri popis tema te postoji li *joint\_steps* tema. Komandom *rostopic list* prikazuje se popis tema u terminalu. Kako bi se ostvarila komunikacija između Arduina i ROS-a potrebno je pokrenuti serijsku komunikaciju pomoću *rosserial-*a. *rosserial* se pokreće komandom *rosrun rosserial\_arduino serial\_node.py \_port:=/dev/ttyAMC0 \_baud:=57600* kojoj je potrebno specificirati serijski port na kojemu je Arduino povezan sa računalom.

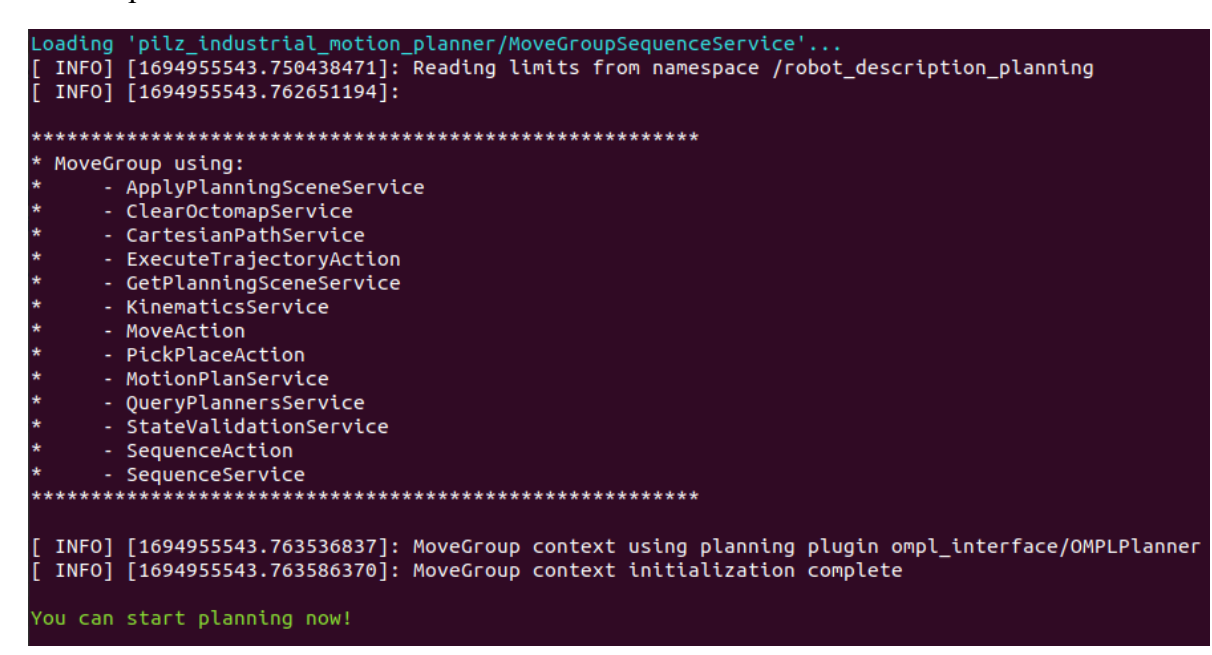

#### **Slika 6.2. Pokretanje** *RViz-***a**

ws\$ rosrun rosserial\_arduino serial\_node.py \_port:=/dev/ttyACM0 \_baud:=57600\_ ·/catkin [INFO] [1694956019.461794]: ROS Serial Python Node [INFO] [1694956019.461794]: ROS Sertat Python Node<br>[INFO] [1694956019.464427]: Connecting to /dev/ttyACM0 at 57600 baud<br>[INFO] [1694956021.569910]: Requesting topics...<br>[INFO] [1694956021.699141]: Nota: cubercibe buffer si  $\left[\right.$ INFO $\left.\right]$ [1694956025.690944]: Note: subscribe buffer size is 512 bytes .<br>Finfo .<br>[1694956025.692130]: Setup subscriber on joint\_steps [scara\_control/FinalJoints]

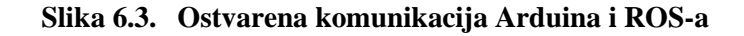

### *Marko Domjanović Završni rad*

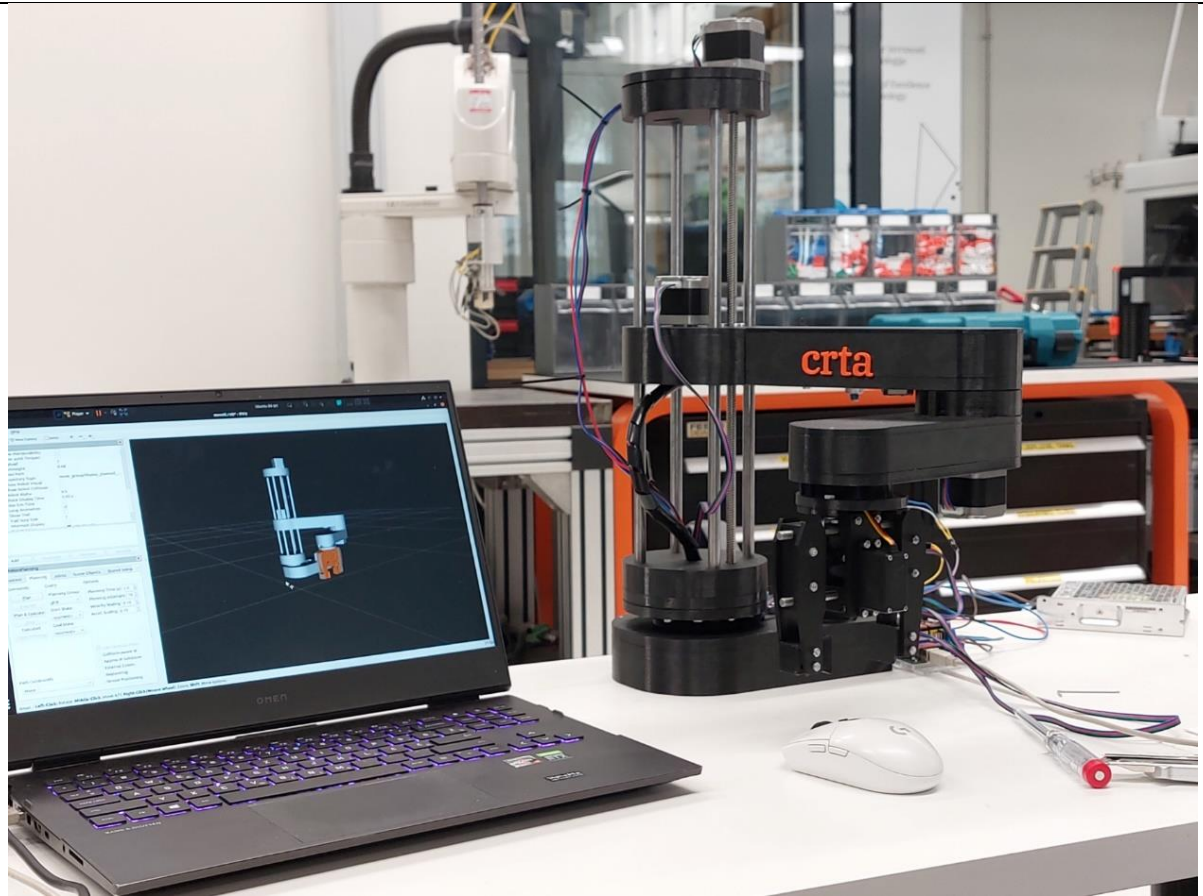

**Slika 6.4.** *RViz* **i SCARA – položaj 1**

Kružne kretnje postižu se namještanjem klizača vrijednosti kutova zglobova te pritiskanjem na gumb "*Plan&Execute*", dok se linearna gibanja postižu aktiviranjem opcije "*Use Cartesian path"* te namještanjem vrha alata pomoću interaktivnog markera.

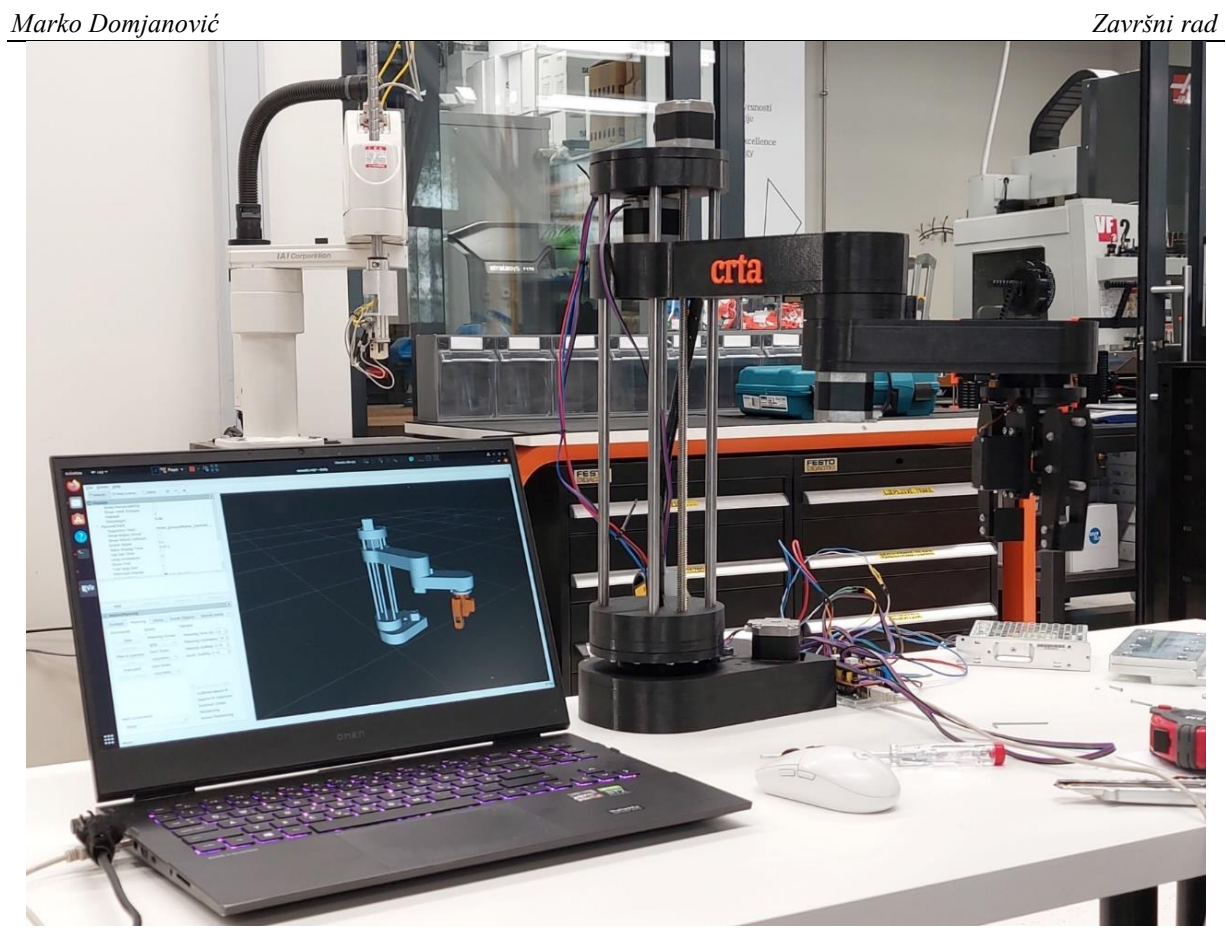

**Slika 6.5.** *RViz* **i SCARA – položaj 2**

### **6.1. Validacija**

Kako bi se validirala funkcionalnost sustava, robotu se zadaje zadatak. Pokreću se potrebni čvorovi te se pomoću *RViz*-a upravlja robotom. Najčešći zadatak SCARA robota je "pick and place", pa je zato odabran upravo taj zadatak. Postavlja se eksperimentalno okruženje u kojem se provjerava preciznost i ponovljivost.

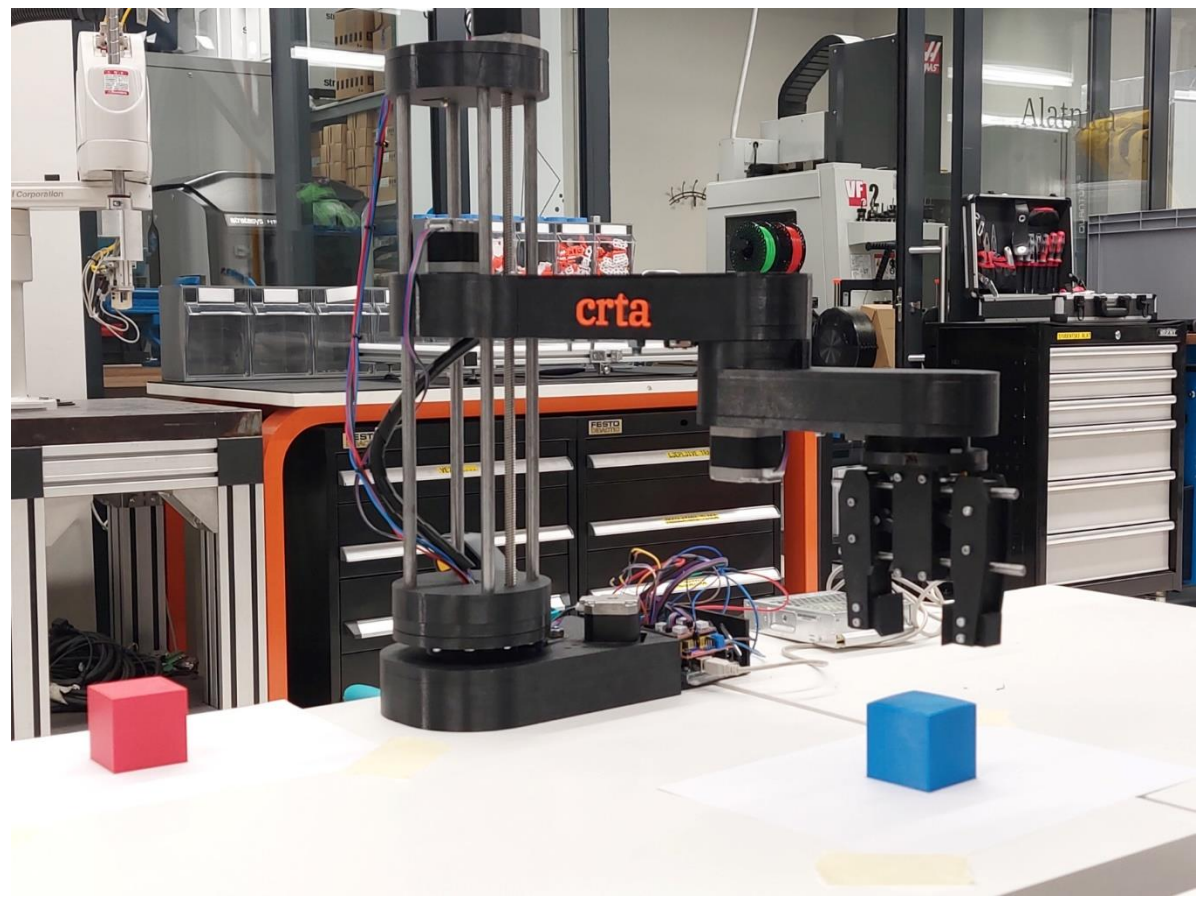

**Slika 6.6. Eksperimentalno okruženje**

Zadatak robota je podići kocku i postaviti ju na drugu kocku te ponoviti proces nekoliko puta. Robot se prvo postavlja u položaj pripreme hvata iznad kocke pomoću kružnih kretnji te se zatim linearno spušta i prihvaća kocku.

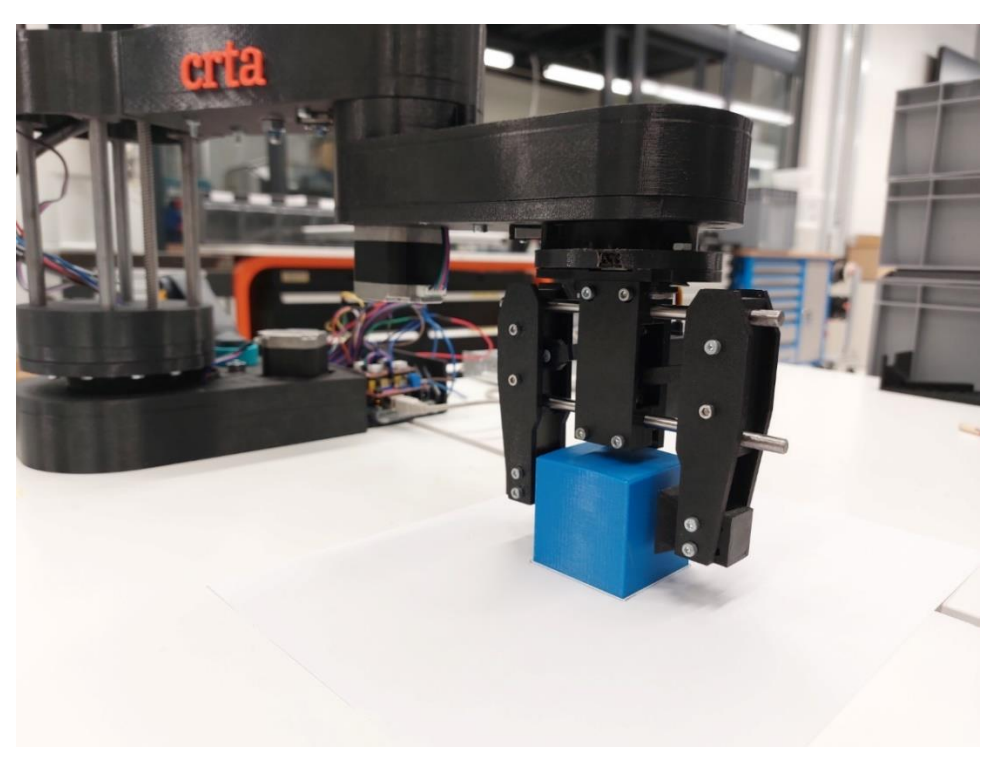

# **Slika 6.7. Prihvaćanje kocke**

Nakon što robot prihvati kocku linearno se translatira po *z*-osi te kružnim gibanjem dolazi iznad druge kocke. Kako bi se provjerila točnost i ponovljivost, pomoću ROS-a robotu su svaki put zadane iste vrijednosti rotacija i translacija zglobova.

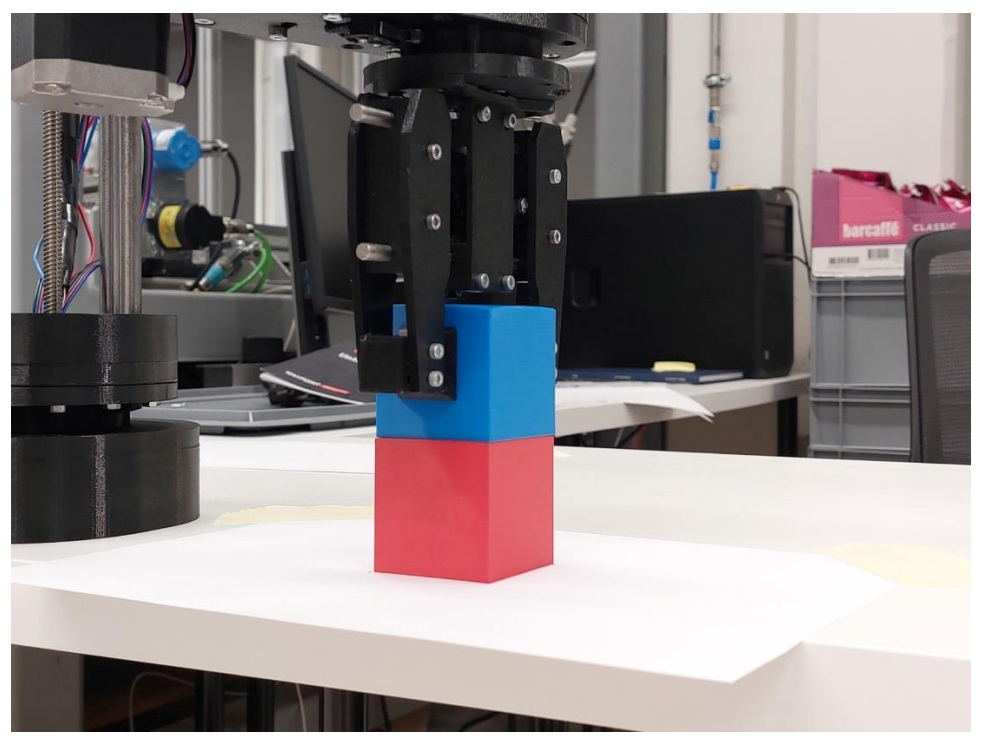

**Slika 6.8. Odlaganje kocke**

Rezultati eksperimentalne validacije, temeljeni na pet ponavljanja, vidljivi su na slici 6.9. Na temelju prijenosnih omjera, postavki mikro koraka koračnih motora te duljine segmenata, izračunate su greške rotacijskih zglobova koje iznose 0,982 milimetara u baznom zglobu te 0,117 milimetara u zglobu robotske ruke. Kako bi se postigla veća preciznost, potrebno je koristiti veće prijenosne omjere ili drivere s mogućnošću manjih postavki mikro koraka, kao što je STSPIN200.

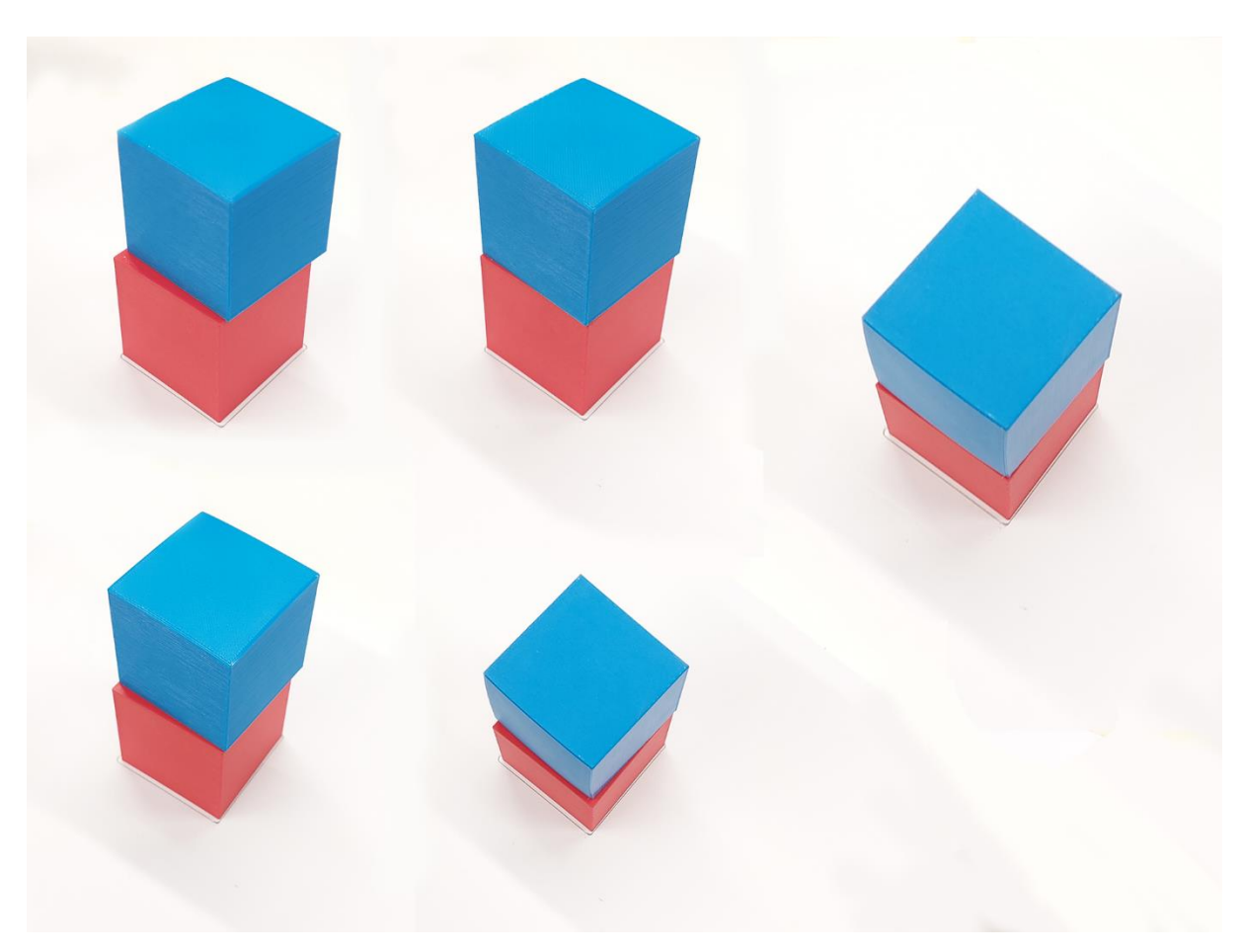

Slika 6.9. Rezultati "pick and place"

# **7. ZAKLJUČAK**

SCARA roboti su odlična podloga za učenje robotike koja je sve zastupljenija u industriji i svijetu. Kako bi inženjeri stekli potrebna znanja i vještine, javlja se potreba za edukacijskim varijantama industrijskih robota. Edukacijski robot mora biti što pristupačniji, a neki od načina povećanja pristupačnosti su 3D tiskanje dijelova te razvoj vlastitog upravljačkog sustava. ROS je besplatno, svima dostupno i vrlo moćno okruženje opremljeno raznim alatima korištenim u svrhu upravljanja, kako već postojećih tako i novih robota. Iako ima strmiju krivulju učenja, zbog svoje široke dostupnosti postoje zajednice i velik broj postojećih rješenja pomoću kojih se lakše nalazi rješenje vlastitom problemu.

# **LITERATURA**

- [1] [https://howtomechatronics.com/projects/scara-robot-how-to-build-your-own-arduino](https://howtomechatronics.com/projects/scara-robot-how-to-build-your-own-arduino-based-robot/)[based-robot/](https://howtomechatronics.com/projects/scara-robot-how-to-build-your-own-arduino-based-robot/) [10.02.23.]
- [2] <https://new.abb.com/products/robotics/robots/scara-robots/irb-910sc> [03.08.23.]
- [3] <https://www.fanucamerica.com/products/robots/series/scara/sr-6ia-scara-robot> [03.08.23.]
- [4] [https://epson.com/For-Work/Robots/SCARA/Epson-LS3-SCARA-Robots---](https://epson.com/For-Work/Robots/SCARA/Epson-LS3-SCARA-Robots---400mm/p/RLS3401ST9P5) [400mm/p/RLS3401ST9P5](https://epson.com/For-Work/Robots/SCARA/Epson-LS3-SCARA-Robots---400mm/p/RLS3401ST9P5) [03.08.23.]
- [5] <http://www.robothalloffame.org/inductees/06inductees/scara.html> [05.08.23.]
- [6] <https://prusament.com/materials/prusament-petg/> [06.08.23.]
- [7] Ivan Virgala, Michal Kelemen, Alexander Gmiterko, and Tomáš Lipták, "Control of Stepper Motor by Microcontroller." Journal of Automation and Control, vol. 3, no. 3 (2015): 131-134. doi: 10.12691/automation-3-3-19.
- [8] <https://store.arduino.cc/products/arduino-mega-2560-rev3> [09.08.23.]
- [9] Y. M. Hasan, L. F. Shakir and H. H. Naji, "Implementation and Manufacturing of a 3- Axes Plotter Machine by Arduino and CNC Shield," *2018 International Conference on Engineering Technology and their Applications (IICETA)*, Al-Najaf, Iraq, 2018, pp. 25- 29, doi: 10.1109/IICETA.2018.8458071.
- [10] Serdar Kucuk and Zafer Bingul (2006). Robot Kinematics: Forward and Inverse Kinematics, Industrial Robotics: Theory, Modelling and Control, Sam Cubero (Ed.), ISBN: 3-86611-285-8, InTech, Available from: http://www.intechopen.com/books/industrial\_robotics\_theory\_modelling\_and\_control/r obot\_kinematics\_\_forwar d\_and\_inverse\_kinematics
- [11] <http://wiki.ros.org/ROS/> [15.08.23.]
- [12] [http://wiki.ros.org/rosserial\\_arduino](http://wiki.ros.org/rosserial_arduino) [18.08.23.]
- [13] [https://gachiemchiep.github.io/ros\\_srs/013\\_urdf\\_1/](https://gachiemchiep.github.io/ros_srs/013_urdf_1/) [20.08.23.]
- [14] <https://moveit.ros.org/documentation/concepts/> [15.08.23.]
- [15] <https://github.com/Domingo9732/ROS-Educational-SCARA>

# **PRILOZI**

- I. Arduino-v kod
- II. control\_node.py
- III. <https://github.com/Domingo9732/ROS-Educational-SCARA>

### **PRILOG 1: ARDUINO-V KOD**

```
#include <ros.h>
#include <scara_control/FinalJoints.h>
#include <Servo.h> 
#include <std_msgs/Bool.h>
#include <std_msgs/String.h>
#include <math.h>
#include <std_msgs/Int16.h>
#include <std_msgs/UInt16.h>
#include <AccelStepper.h>
#include <MultiStepper.h>
AccelStepper joint1(1, 2, 5);
AccelStepper joint2(1, 12, 13);
AccelStepper joint3(1, 4, 7);
AccelStepper joint4(1, 3, 6);
Servo gripper;
MultiStepper steppers;
const int limitSwitchPins[] = \{11, A3, 9, 10\};
int joint_step[5];
int joint_positions[5];
int joint status = 0;int homingStepValue = 1;
ros::NodeHandle nh;
std_msgs::Int16 msg;
void homing() {
  homingStepValue = -1; 
  while(digitalRead(11) != 1){
    joint1.moveTo(homingStepValue);
    homingStepValue--;
    joint1.run();
  }
  homingStepValue = -1; 
  while(digitalRead(A3) != 1){
    joint2.moveTo(homingStepValue);
    homingStepValue--;
    joint2.run();
    delay(1);
  }
```

```
Marko Domjanović Završni rad
  while(digitalRead(10) != 1){
    joint3.moveTo(homingStepValue);
    homingStepValue--;
    joint3.run();
    delay(1);
  }
  homingStepValue = 1; 
  while(digitalRead(9) != 1){
    joint4.moveTo(homingStepValue);
    homingStepValue++;
    ioint4.run();
    delay(1);
  }
  joint1.setCurrentPosition(0);
  joint2.setCurrentPosition(0);
  joint3.setCurrentPosition(0);
  joint4.setCurrentPosition(0);
}
void arm_cb(const scara_control::FinalJoints& arm_steps){
  joint_status = 1;
  joint_step[0] = arm_steps.position1;
  joint_step[1] = - arm_steps.position2;
  joint_step[2] = arm_steps.position3;
  joint_step[3] = - arm_steps.position4;
  joint_step[4] = arm_steps.position5;
}
ros::Subscriber<scara_control::FinalJoints> arm_sub("joint_steps",arm_cb);
void setup() {
  //put your setup code here, to run once:
  nh.getHardware()->setBaud(57600); 
  Serial.begin(115200);
  joint status = 0;
  pinMode(11, INPUT_PULLUP);
  pinMode(10, INPUT_PULLUP);
  pinMode(9, INPUT_PULLUP);
  pinMode(A3, INPUT_PULLUP);
  nh.initNode();
  nh.subscribe(arm_sub);
  joint1.setMaxSpeed(1500);
  joint2.setMaxSpeed(2000);
```
*Fakultet strojarstva i brodogradnje 56*

```
Marko Domjanović Završni rad
Fakultet strojarstva i brodogradnje 57
  joint3.setMaxSpeed(2000);
 joint4.setMaxSpeed(2000);
 joint1.setAcceleration(2000);
 joint2.setAcceleration(2000);
 joint3.setAcceleration(2000);
 joint4.setAcceleration(2000);
 steppers.addStepper(joint1);
 steppers.addStepper(joint2);
 steppers.addStepper(joint3);
 steppers.addStepper(joint4);
 gripper.attach(A0);
 delay(20);
 homing();
 delay(50);
}
void loop() {
 if (joint_status == 1)
 { 
   long positions[5];
   positions[0] = joint_step[0];positions[1] = joint_step[1];positions[2] = -joint_step[2];
   positions[3] = -joint_step[3];
   positions[4] = joint_step[4];joint1.setSpeed(400);
   joint2.setSpeed(400);
   joint3.setSpeed(400);
   joint4.setSpeed(400);
   joint1.setAcceleration(200);
   joint2.setAcceleration(200);
   joint3.setAcceleration(200);
   joint4.setAcceleration(200);
   joint1.moveTo(positions[0]);
   joint2.moveTo(positions[1]);
   joint3.moveTo(positions[3]);
   joint4.moveTo(positions[2]);
   while (joint1.currentPosition() != positions[0] ||
joint2.currentPosition() != positions[1] || joint3.currentPosition() !=
positions[3] || joint4.currentPosition() != positions[2]) {
```

```
Marko Domjanović Završni rad
    joint1.run();
    joint2.run();
    joint3.run();
    joint4.run();
   gripper.write(positions[4]);
   }
 }
 joint_status = 0;
 nh.spinOnce();
 delay(1);
```
## **PRILOG 2: CONTROL\_NODE.PY**

```
#!/usr/bin/env python3
```

```
import rospy
from sensor_msgs.msg import JointState
from scara_control.msg import FinalJoints
import math
arm steps = FinalJoints()
total = FinalJoints()
steps = [12000, 25000, 14200, 4500]
joint_status = 0
cur angle = [0, 0, 0, 0]joint_step = [0, 0, 0, 0]
prev_angle = [0, 0, 0, 0]
init angle = [0, 0, 0, 0]total steps = [0, 0, 0, 0]count = 0def cmd_cb(cmd_arm):
    global count
    global prev_angle
    global init_angle
    if count == 0:
        prev angle = cmd arm.position[:4]init_angle = cmd_arm.position[:4]
    for i in range(4):
        joint step[i] = int((cmd arm.position[i] - prev angle[i]) * steps[i] /(2 * math.pi))arm_steps.position1 = joint_step[0]
    arm steps.position2 = joint step[1] * 25
    arm_steps.position3 = joint_step[2]
    arm steps.position4 = joint step[3]
    if cmd arm.position[4] > 0.012:
        arm steps.position5 = 180
    else:
        arm steps.position5 = 0if count != 0:
        prev_angle = cmd_arm.position[:4]
    total.position1 += arm_steps.position1
    total.position2 += arm_steps.position2
    total.position3 += arm_steps.position3
```
*Fakultet strojarstva i brodogradnje 59*

```
Marko Domjanović Završni rad
   total.position4 += arm_steps.position4
   total.position5 = arm_steps.position5
   global joint_status
   joint_status = 1
   count = 1def main():
   global joint_status
   rospy.init_node("scara_control")
   rospy.Subscriber("/joint_states", JointState, cmd_cb)
   pub = rospy.Publisher("joint_steps", FinalJoints, queue_size=50)
   rate = rospy.Rate(50)
   while not rospy.is_shutdown():
       if joint_status == 1:
           joint_status = 0
           pub.publish(total)
           rate = rospy.Rate(50) # Reset the rate for the next cycle
       rate.sleep() # Sleep to control the loop rate
if __name__ == '__main__":
```

```
main()
```